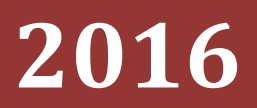

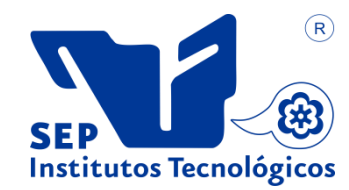

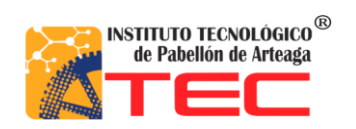

## **LUIS MIGUEL PONCE GAYTÁN**

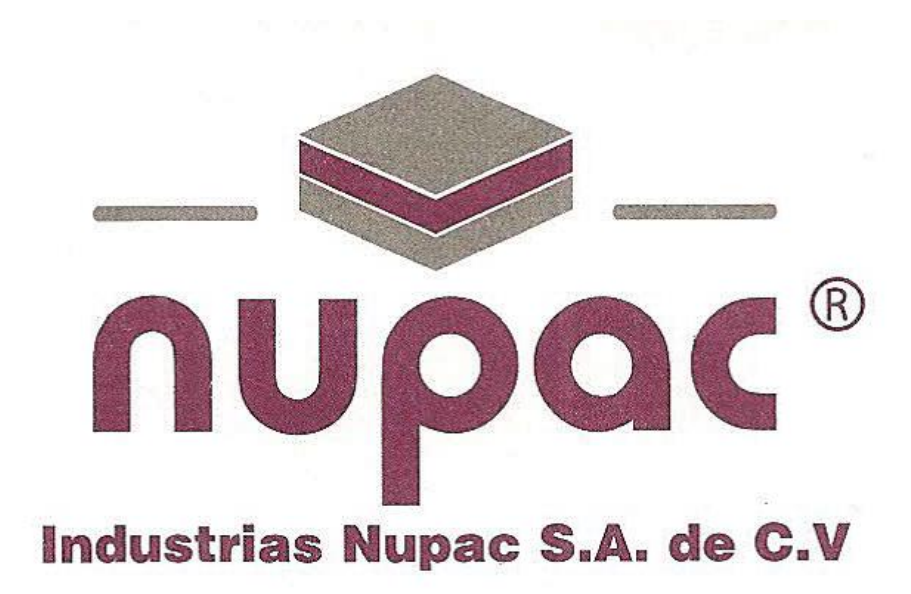

## **DISEÑO Y PROGRAMACION DE MÁQUINA DE ENCLAVE**

## **ÍNDICE**

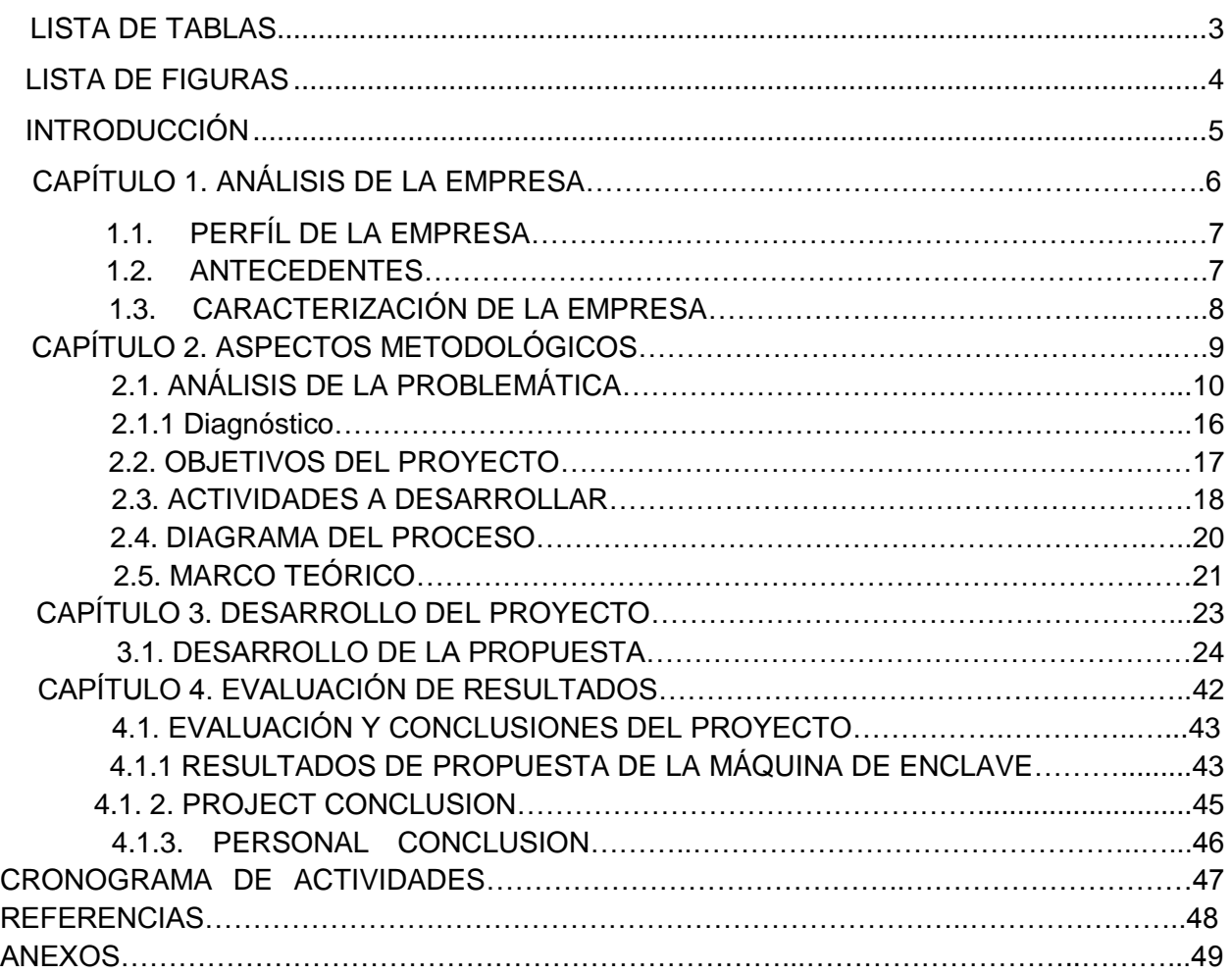

## <span id="page-2-0"></span>**LISTA DE TABLAS**

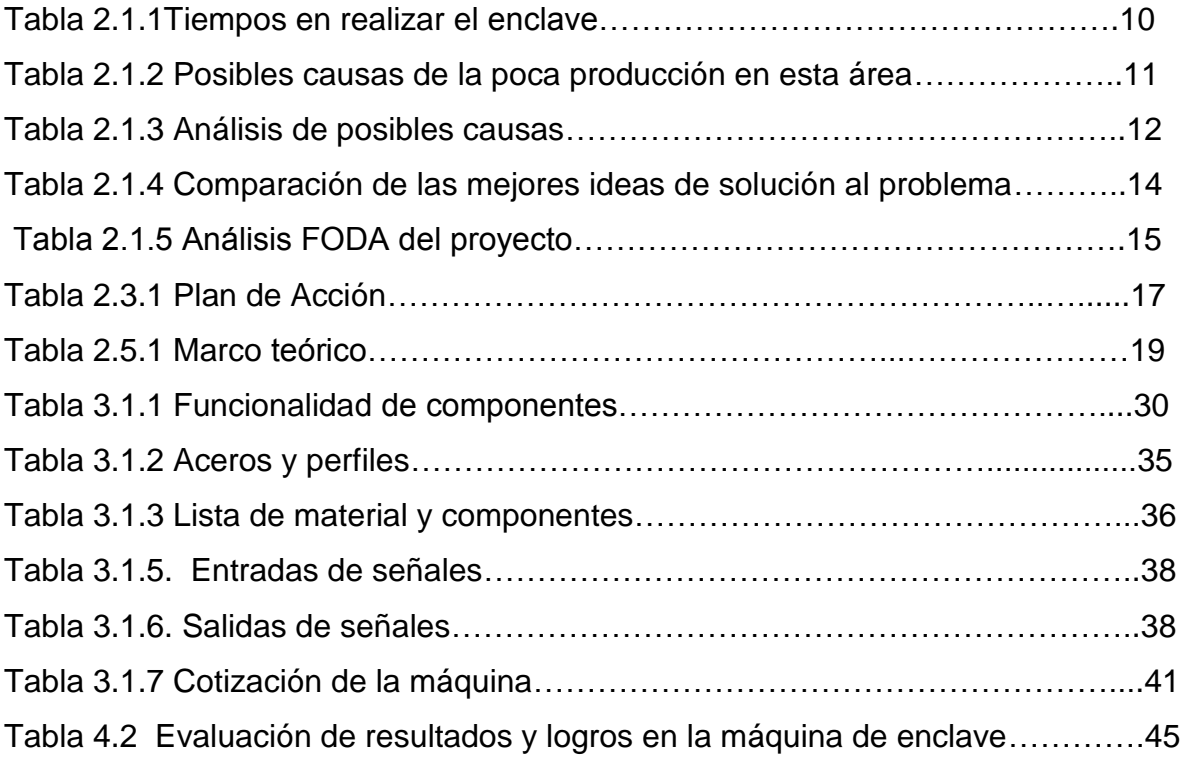

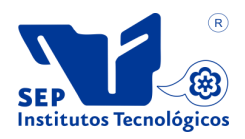

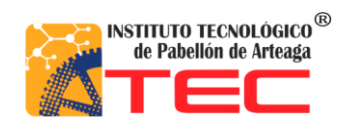

## <span id="page-3-0"></span>**LISTA DE FIGURAS**

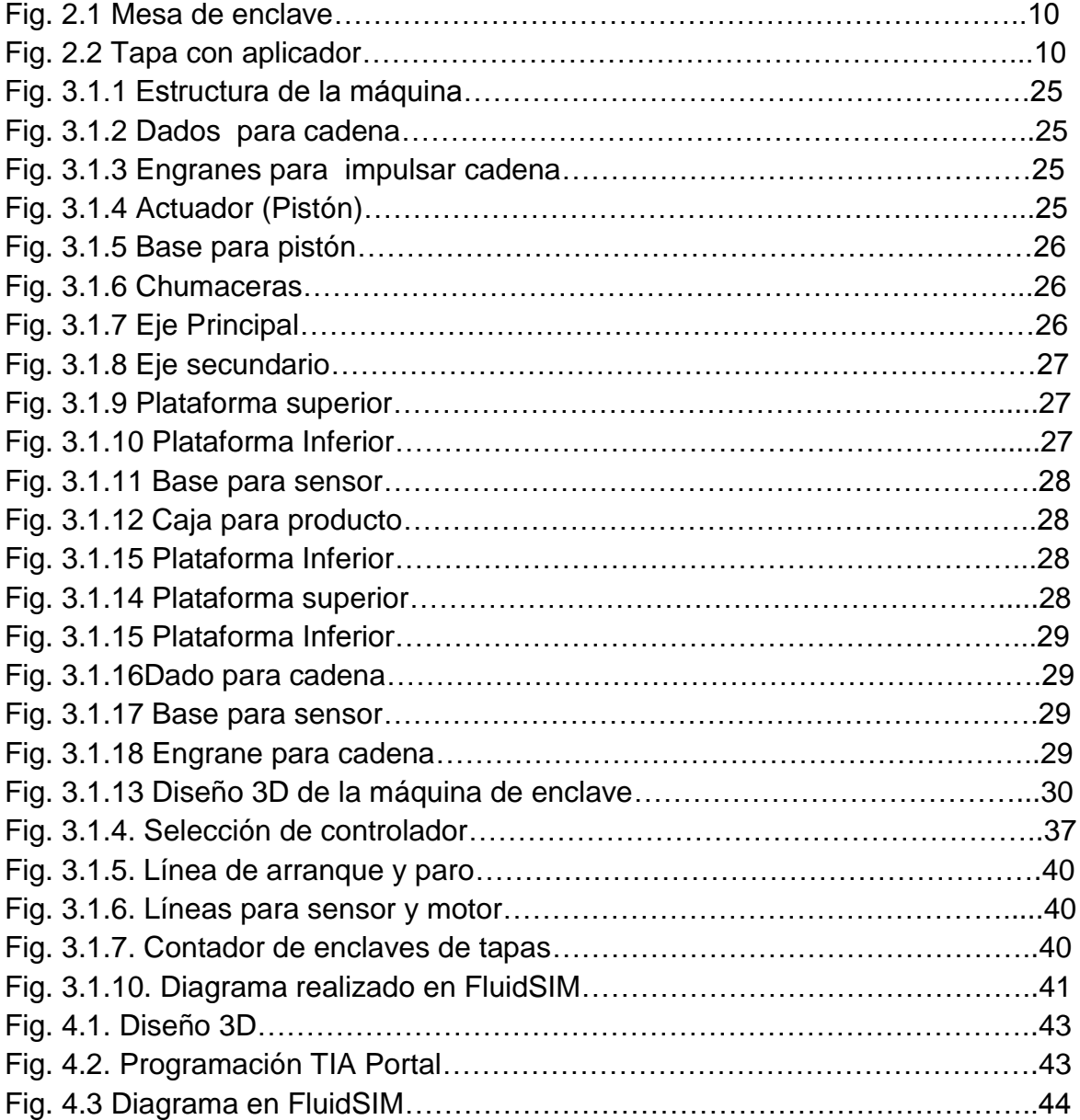

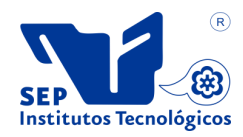

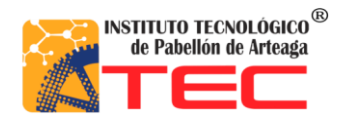

## <span id="page-4-0"></span>**INTRODUCCIÓN**

El estado de Aguascalientes se caracteriza por tener un gran auge en el ramo de la industria de fabricación y elaboración de productos plásticos y por ello existe en el estado una gran oportunidad de empleo para los jóvenes que se quieren dedicar a dicho campo laboral o como es este el caso de poder desarrollar sus estadías y prácticas profesionales.

El presente documento tratará de realizar el diseño y programación de una máquina de enclave, para aumentar la producción en el área de enclave dentro de la empresa Industrias Nupac, para ello serán analizadas varias propuestas de mejora de entre las que se elegirá la mejor y más viable para lograr el objetivo.

También se mostrará cómo se realizó el proyecto dentro de la empresa, los medios y las herramientas empleadas para cumplir con el objetivo del mismo, así como también el desarrollo de las actividades que se hicieron para el desarrollo del proyecto.

Para finalizar se podrá observar los resultados que se obtuvieron al termino de las residencias, así como la evaluación de los objetivos planteados para conocer el nivel de cumplimiento. Se finaliza con las conclusiones del proyecto y personales.

Pero para todo ello se deberá tener conocimiento de algunas cosas que quizás no sean tan claras como por ejemplo:

¿Qué es Industrias Nupac y a qué se dedica?

¿Qué es el enclave?

¿Qué es un PLC?

A continuación se responderá a estas y otras más interrogantes para conocer el desarrollo del proyecto.

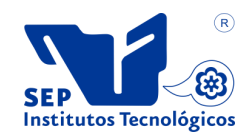

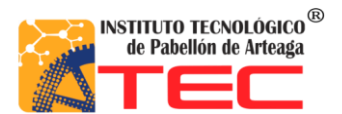

## **CAPÍTULO 1. ANÁLISIS DE LA EMPRESA.**

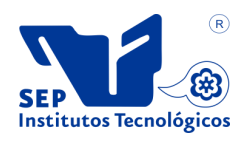

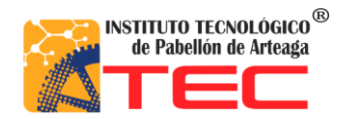

## **CAPÍTULO 1. ANÁLISIS DE LA EMPRESA.**

## **1.1. PERFIL DE LA EMPRESA.**

NOMBRE DE LA EMPRESA: Industrias NUPAC, S.A de C.V. GIRO: Fabricación y Elaboración de Productos de Plástico. DOMICILIO ACTUAL: Av. San Francisco de los Romo #407 Nave2-B, Parque Industrial San Francisco, San Francisco de los Romo, Ags. C.P 20300 TELÉFONO: (449) 1 39 42 60

## **1.2. ANTECEDENTES.**

Esta empresa la inicia el Sr. Alberto Rodríguez Andrade con el fin de abastecer a Grupo CIAMOMEX de uno de sus materias primas que se le requirió (Tubo Exterior Blanco K-1).

En el año de 1978 el Sr. Alberto Rodríguez Andrade fundo en Av. Sur 8 No. 284 Col. Agrícola Oriental en la Ciudad de México, el inicio su negocio con una máquina de inyección de plástico y un molde de 6 cavidades de Tubo Exterior K-1, su plantilla de personal se componía de 2 empleados y el, los cuales realizaban todas las actividades necesarias para la producción y distribución del producto a su cliente, en el año de 1980 se reúne con algunos socios de Grupo Cianomex y acuerdan formar una nueva sociedad anónima la cual se le denomina el nombre de Industrias Nupac S.A de C.V.

En ese momento se acuerda la compra de más maquinaria y la fabricación de moldes de Tubo Interior K-1 posteriormente más equipo y fabricación de más moldes para hacía varios años después se convierte en Industrias Nupac S.A. de C.V. en el proveedor único de casi todos los productos.

Principales actividades de la empresa:

-Inyección de envases de Plástico.

-Soplado de envases de Plástico.

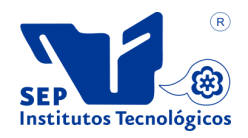

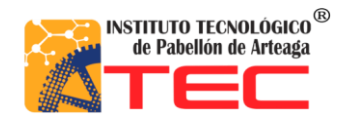

## **1.3 CARACTERIZACIÓN DE LA EMPRESA**

## **1.3.1 MISIÓN**

Nuestra misión es elaborar envases de plástico de la más alta calidad, que nos identifiquen como el principal fabricador en el mercado y que nuestro cliente nos reconozca como proveedor único.

## **1.3.2 VISIÓN**

Ampliar nuestra gama de artículos e integrarnos al mercado con productos para el hogar.

## **1.3.3 VALORES**

-Responsabilidad. -Calidad. -Honestidad. -Confianza. -Respeto. -Servicio. -Compromiso. -Experiencia.

## **1.3.4 FILOSOFÍA**

Diseñar y producir productos confiables, garantizando al cliente la mayor calidad, enfrentando el avance tecnológico diario.

## **1.3.5 POLÍTICA DE CALIDAD**

Satisfacer las necesidades de nuestros clientes, mediante el mejoramiento continuo de la efectividad del sistema de gestión de calidad.

Objetivos de Calidad:

- 1. Reducción de reclamos de clientes.
- 2. Entregas a tiempo a clientes.
- 3. Reducción de desperdicio.
- 4. Reducción de costos de calidad.

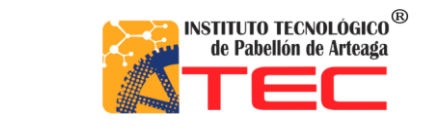

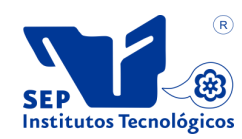

## **CAPÍTULO 2. ASPECTOS METODOLÓGICOS.**

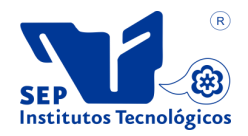

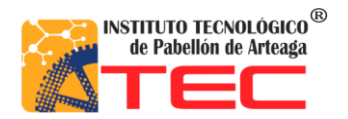

## **CAPÍTULO 2. ASPECTOS METODOLÓGICOS.**

## **2.1. ANÁLISIS DE LA PROBLEMÁTICA.**

En el área de enclave, para embonar las tapas con el aplicador el operario tarda mucho tiempo para realizar este trabajo, y esto causa pérdida de tiempo y dinero para la empresa, así como de sus clientes, ya que cuando se tiene mucha demanda de producto la empresa no da abastecimiento al cliente, lo cual afecta la imagen que el cliente tiene de la compañía.

Este proceso se divide en diferentes etapas las cuales se describen a continuación:

- 1.-El primer paso es colocar el aplicador dentro del molde.
- 2.-Después colocar las tapas encima de estos.
- 3.-El siguiente paso es colocar el pulsador encima de las tapas.
- 4.-Posteriormente se sitúan abajo del pistón.
- 5.-Para después presionar dos botones al mismo tiempo y el pistón baje y se realice el enclave.
- 6.-Por último se sacan las tapas de una en una para ponerlas en una caja.

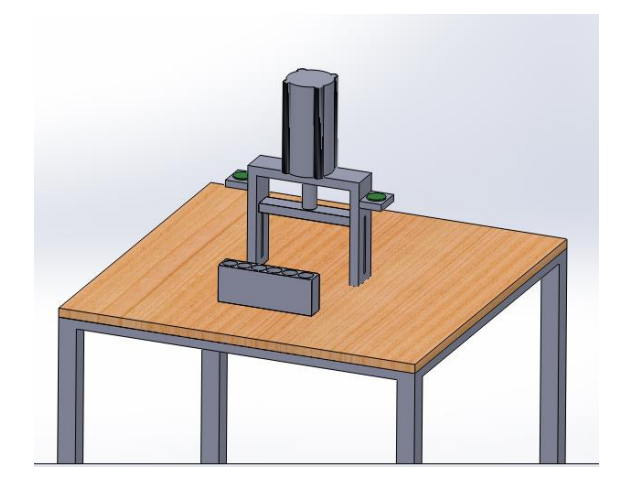

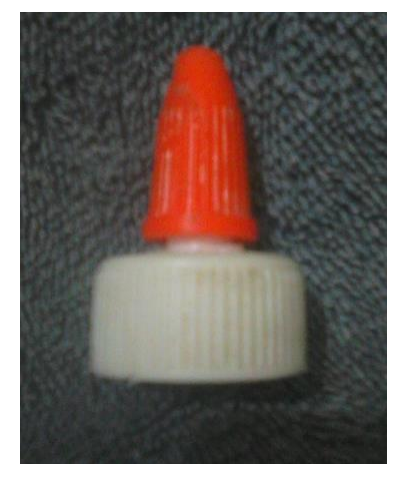

*Fig. 2.1 Mesa de enclave* Fig. 2.2 Tapa con aplicador

TABLA DE TIEMPOS EN REALIZAR EL ENCLAVE DE 6 TAPAS A LA VEZ.

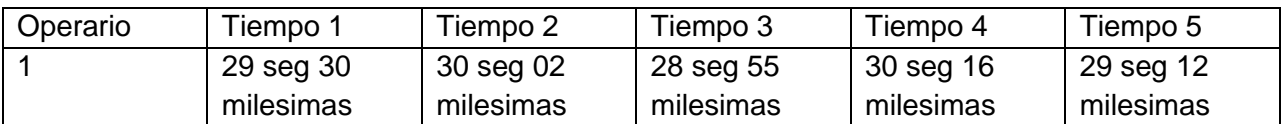

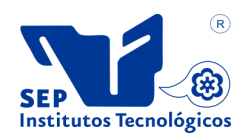

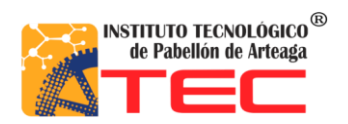

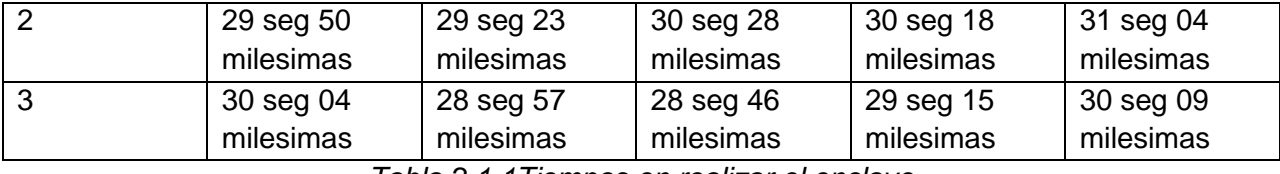

*Tabla 2.1.1Tiempos en realizar el enclave*

Para analizar la problemática en esta área se utilizara el método de las 6M (Mano de Obra, Método, Maquinaria, Mantenimiento, Material, Medio Ambiente).

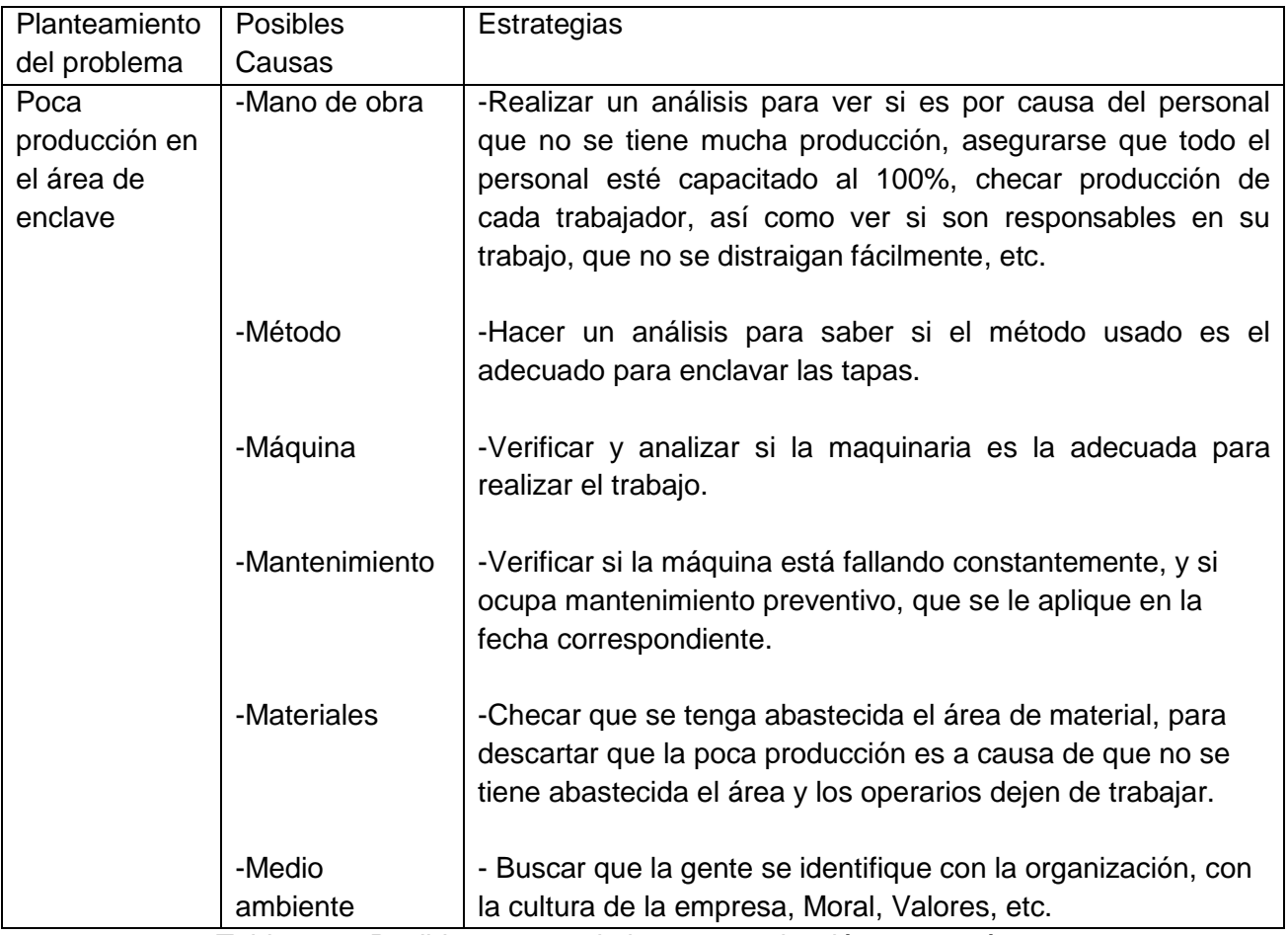

Tabla 2.1.2 Posibles causas de la poca producción en esta área.

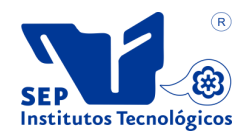

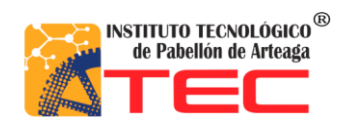

Se analizaron detalladamente cada una de las posibles causas para poder atacar el problema.

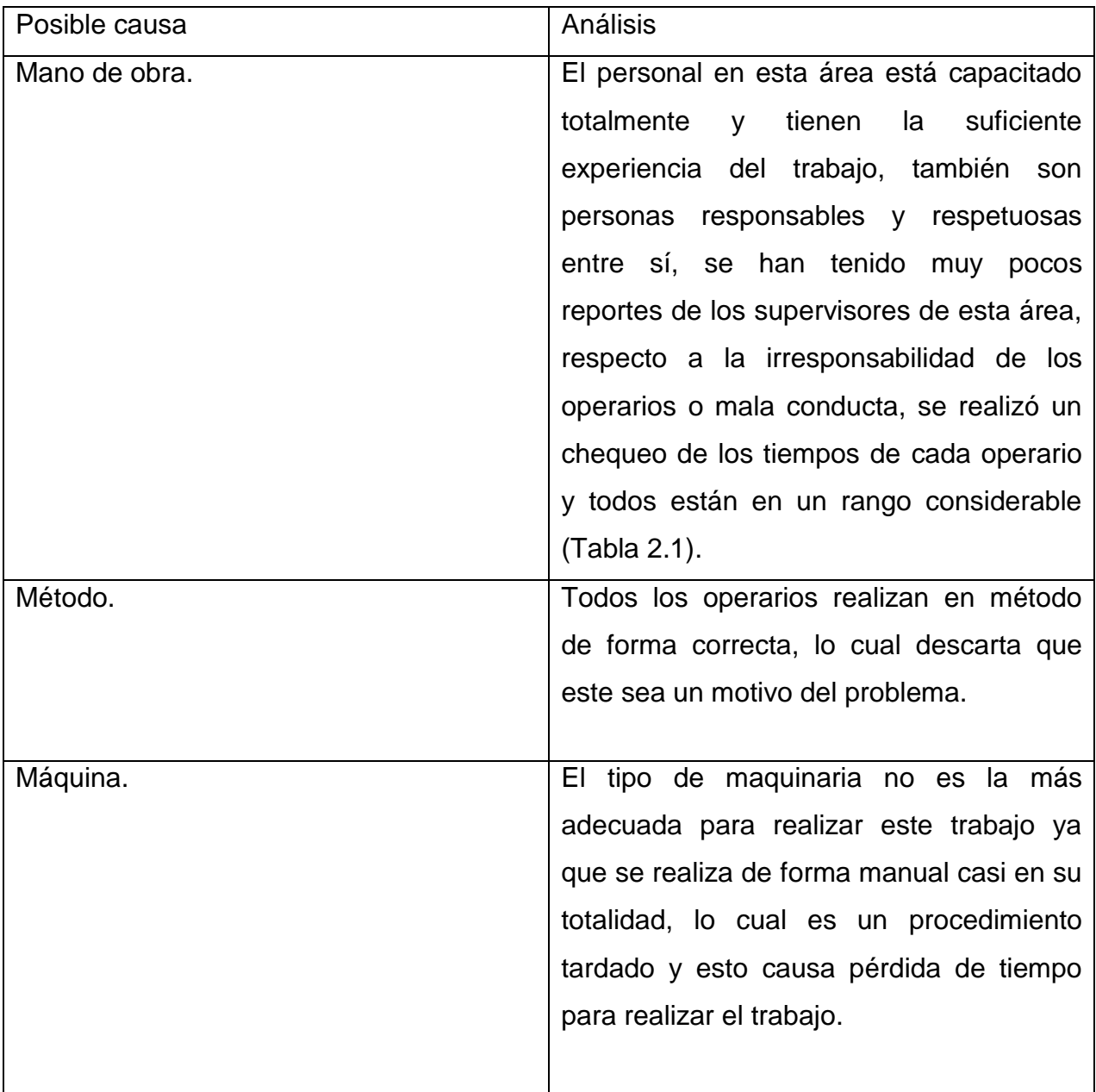

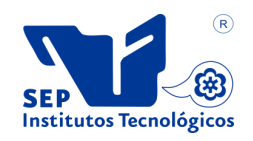

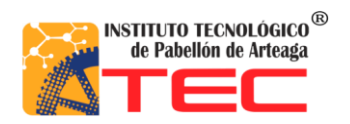

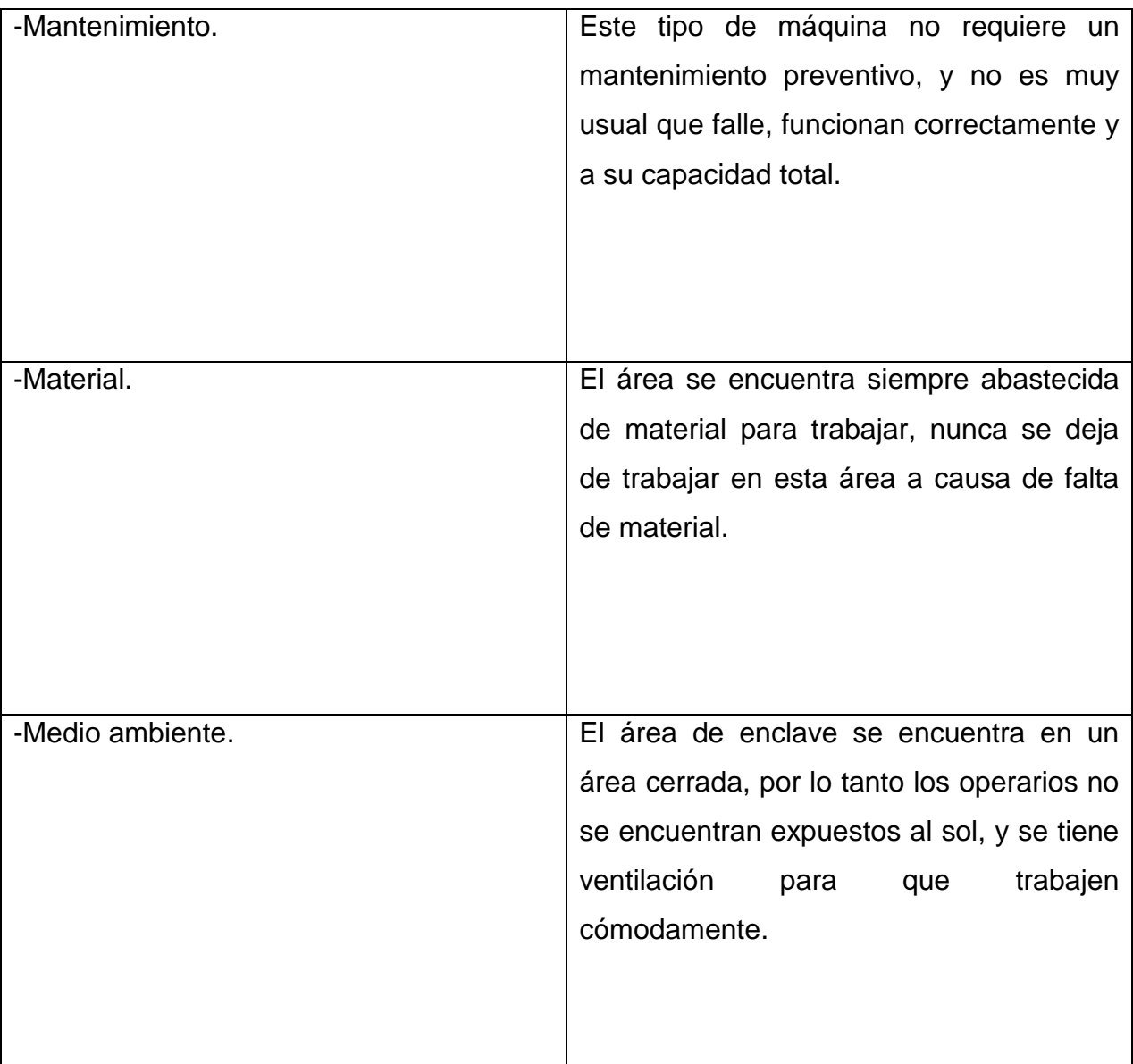

*Tabla 2.1.3 Análisis de posibles causas.*

De acuerdo a la tabla anterior se llegó a la conclusión de que la maquinaria es la causa de la poca producción, para lo cual se buscarán las mejores propuestas para la solución de este y elegir la mejor para llevarla a cabo.

Se realizó una tabla para la selección de las mejores propuestas para dar solución a la problemática.

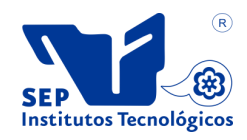

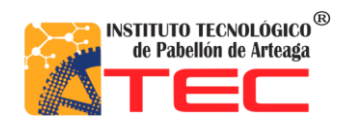

Cabe señalar que en la siguiente tabla se manejará un rubro del número 1 al 10 considerando que el número 1 es lo menos y el número 10 lo más en cuanto a pertinencia se refiere.

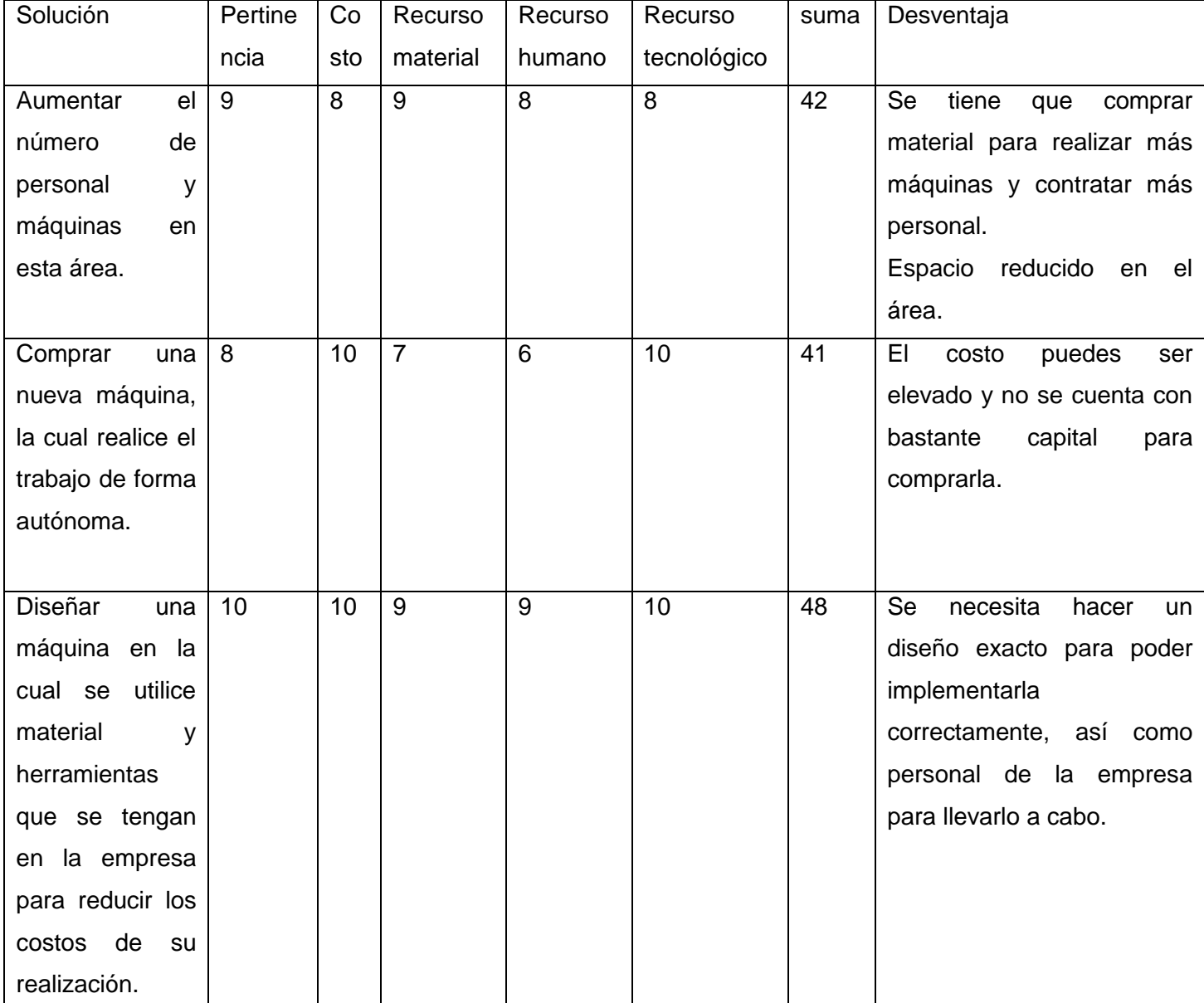

*Tabla 2.1.4 Comparación de las mejores ideas de solución al problema.*

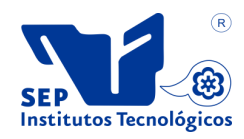

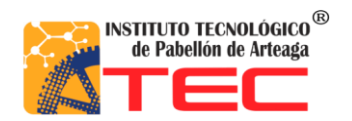

Con la información recabada en la tabla anterior queda de manifiesto que la mejor opción, o la más viable y rentable es la diseñar una máquina, en la cual se utilice material y herramientas que funcionan pero no son utilizadas en la empresa, esto con el fin de reducir el costo para realizar el proyecto, el recurso humano será mínimo y pues el recurso tecnológico se encuentra en la misma empresa. Con la solución del problema se aumentará la producción generando ganancias.

## **2.1.1 Diagnóstico.**

## Análisis FODA.

En esta parte se verá algunos antecedentes que pueden ser de mucha utilidad para la realización del proyecto, ya que se toman en cuenta las Fortalezas, Oportunidades, Debilidades y Amenazas de la empresa para poder llevar a cabo el proyecto y así observar que tan importante será y poder realizarlo correctamente.

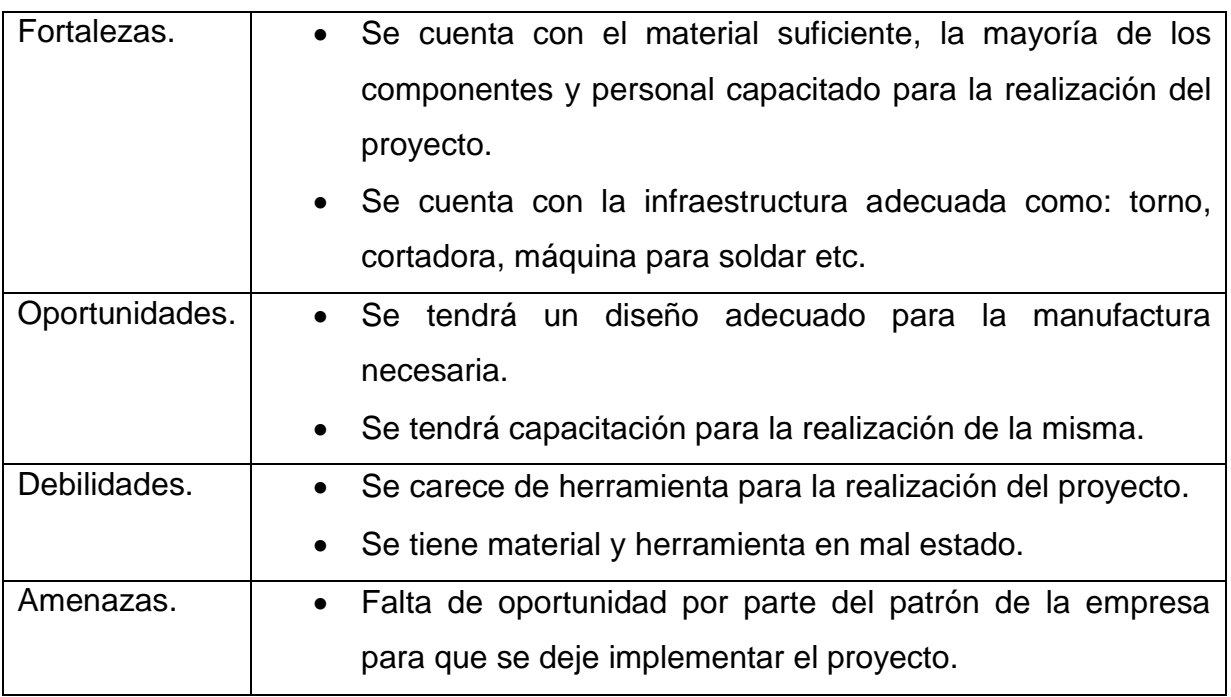

*Tabla 2.1.5 Análisis FODA del proyecto.*

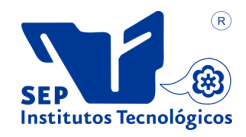

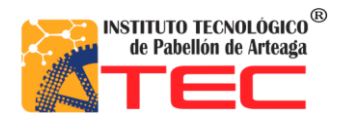

## **2.2 OBJETIVOS DEL PROYECTO.**

### **Objetivo general.**

 Realizar el diseño y programación de una máquina para el área de enclave que sea capaz de hacer el proceso de enclavar las tapas con el aplicador de una manera autónoma, donde el operario solo este colocando las tapas y el aplicador, siendo capaz de producir 18 tapas por minuto reduciendo el tiempo de manera considerable ya que actualmente se tiene una producción de 12 tapas por minuto aproximadamente.

### **Objetivos específicos.**

- Realizar el diseño de la máquina que se construirá, así como su modelado en 2D y 3D, cumpliendo con las especificaciones requeridas de la empresa.
- Analizar y seleccionar el material para la construcción de la máquina así como el equipo adecuado que se adapte a las necesidades de ésta, teniendo así sólo los materiales que se necesitan para llevarla a cabo.
- Hacer un diagrama de las conexiones eléctricas de toda la máquina.
- Programación de la máquina con el fin de que ésta sea totalmente autónoma logrando así, aumentar la producción.
- Realizar un presupuesto del gasto que se generará para la construcción de ésta máquina.
- $\bullet$

## **2.3. ACTIVIDADES A DESARROLLAR.**

Las actividades a desarrollar para realizar el proyecto se muestran en la taba a continuación:

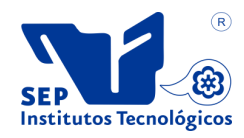

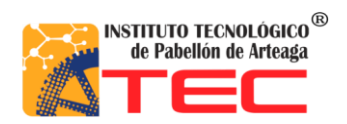

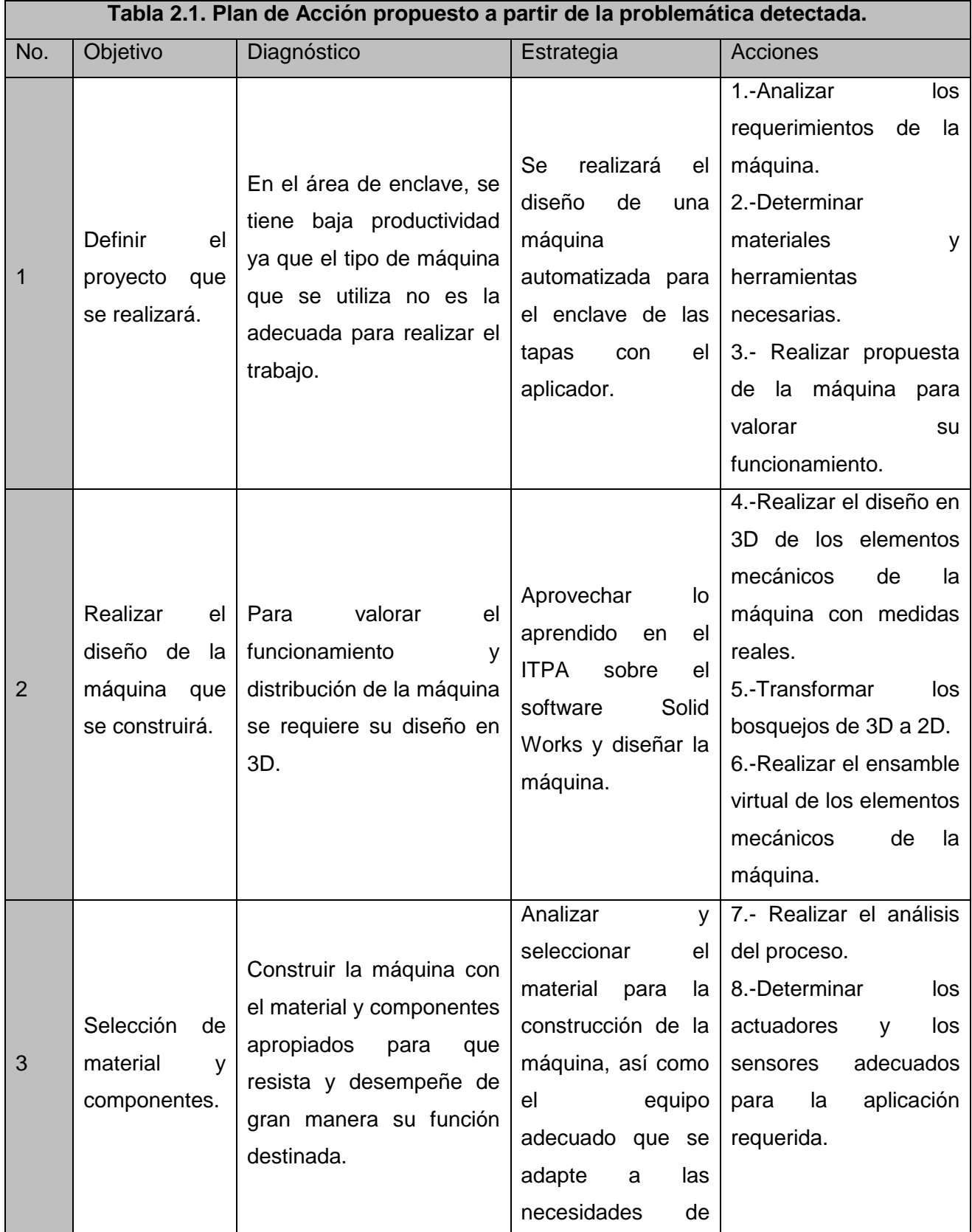

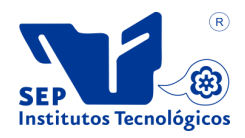

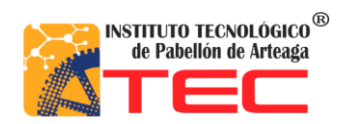

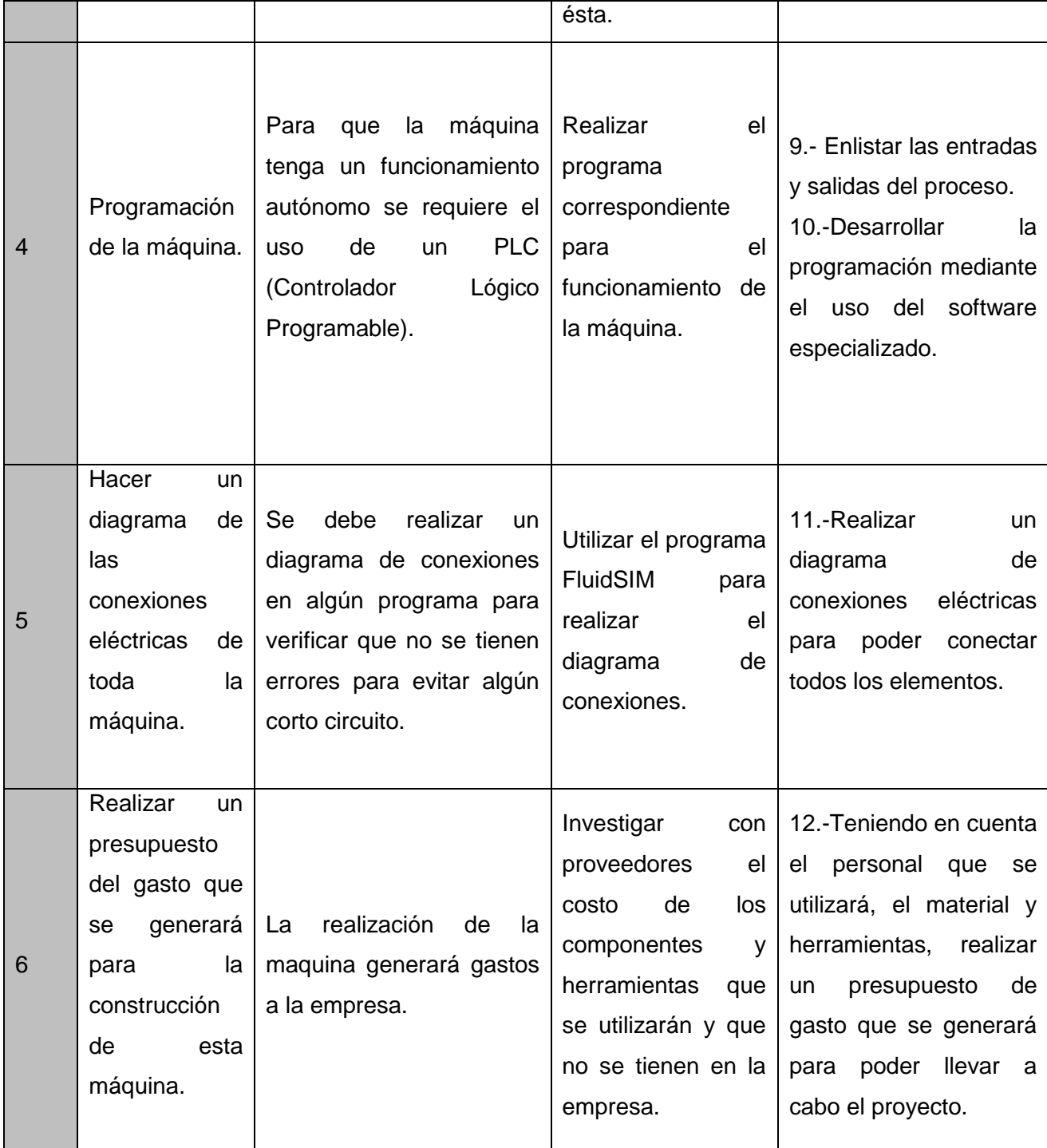

*Tabla 2.3.1 Plan de Acción.*

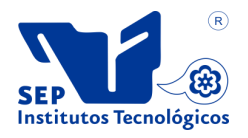

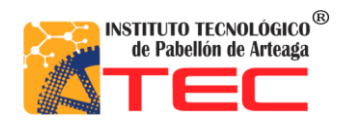

## **2.4 MARCO TEÓRICO**

El proyecto está basado en algunos aspectos muy importantes los cuales permitirán hacer de éste una excelente alternativa para la empresa por tal motivo los puntos que sustentan de forma teórica el presente trabajo se enuncian a continuación:

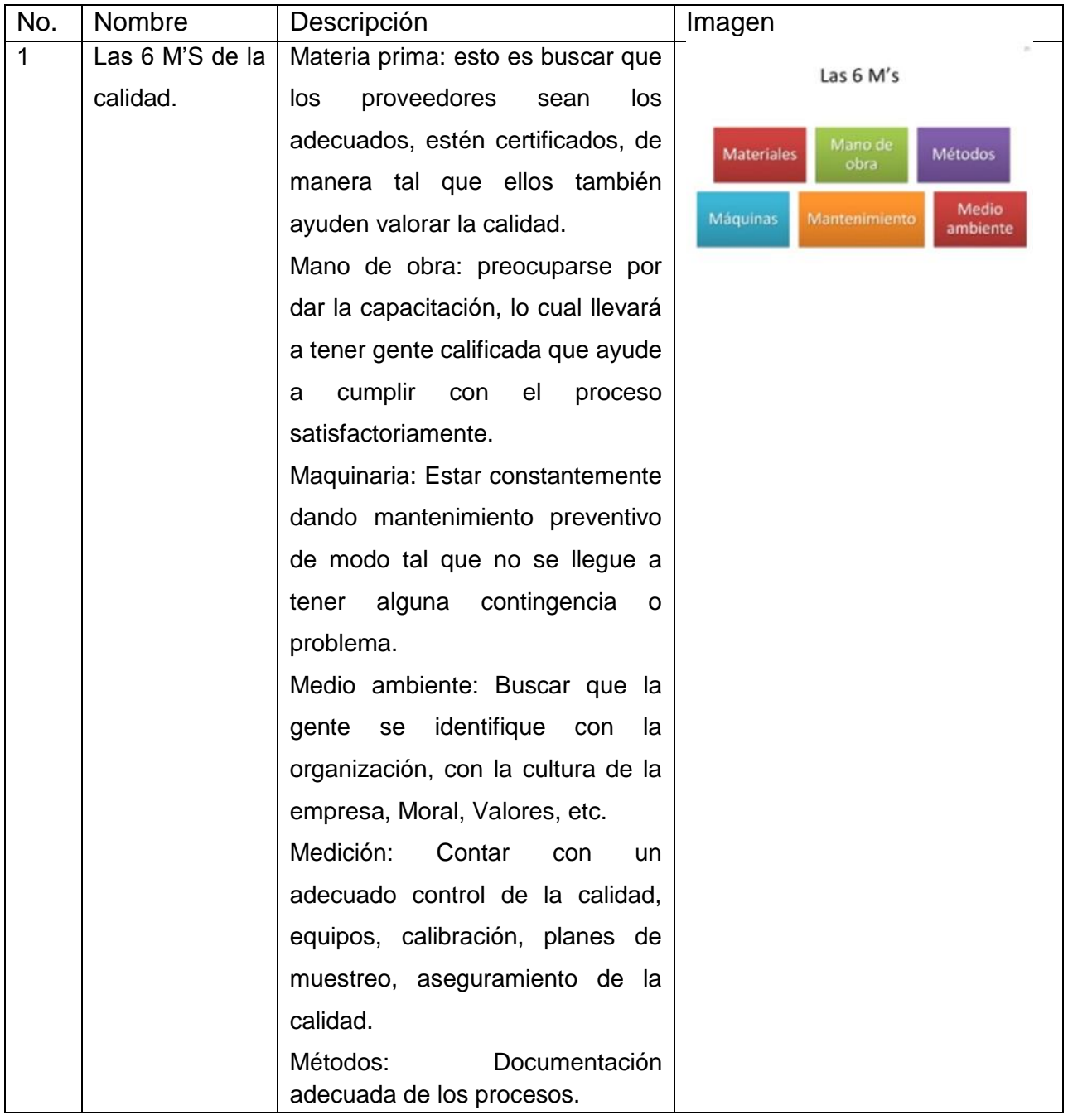

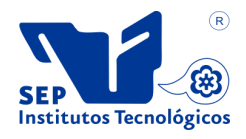

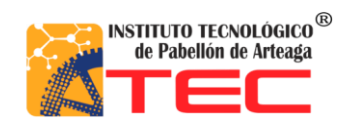

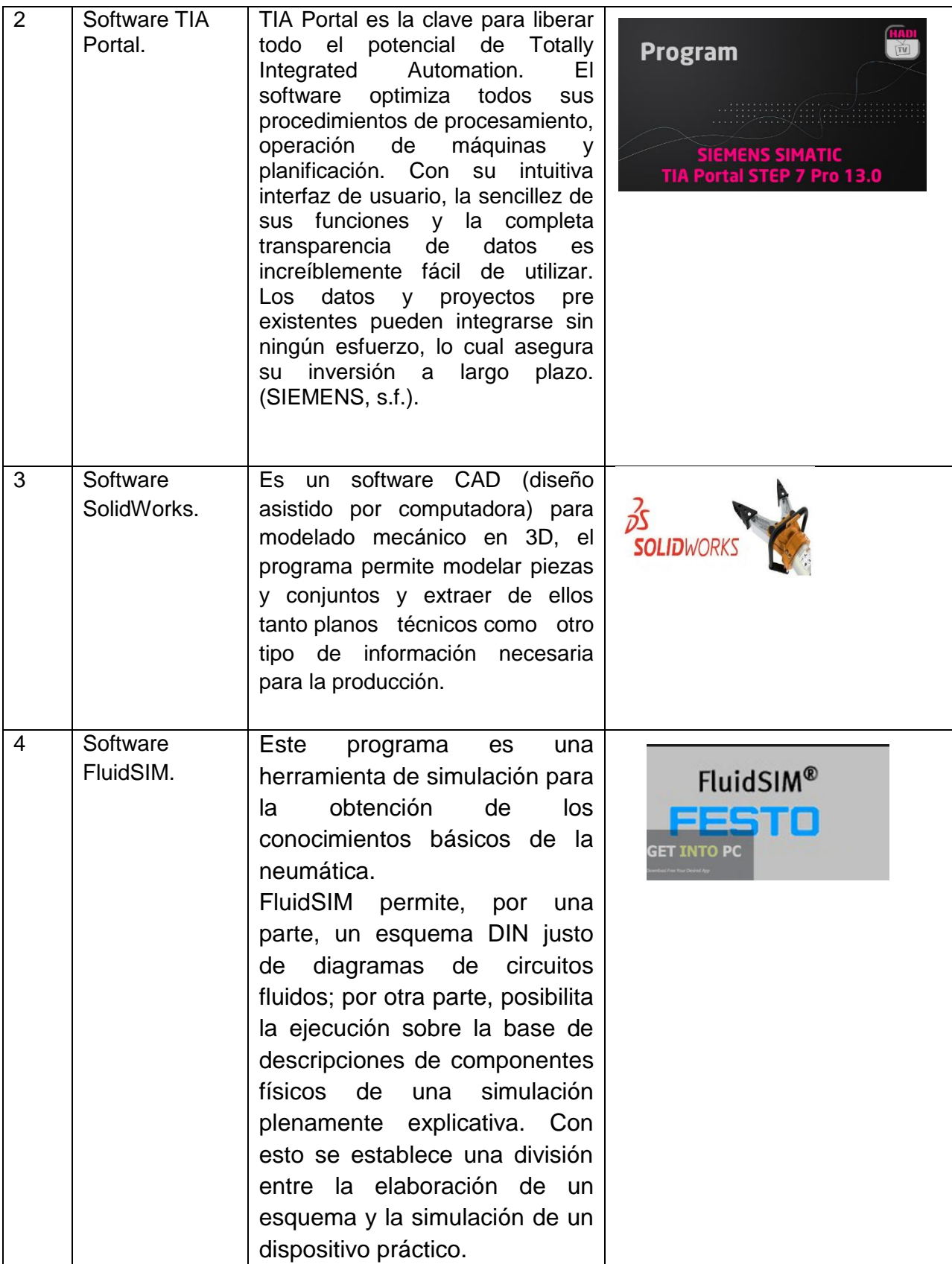

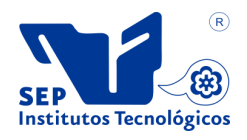

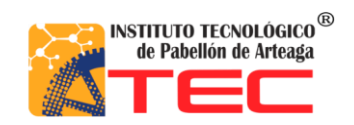

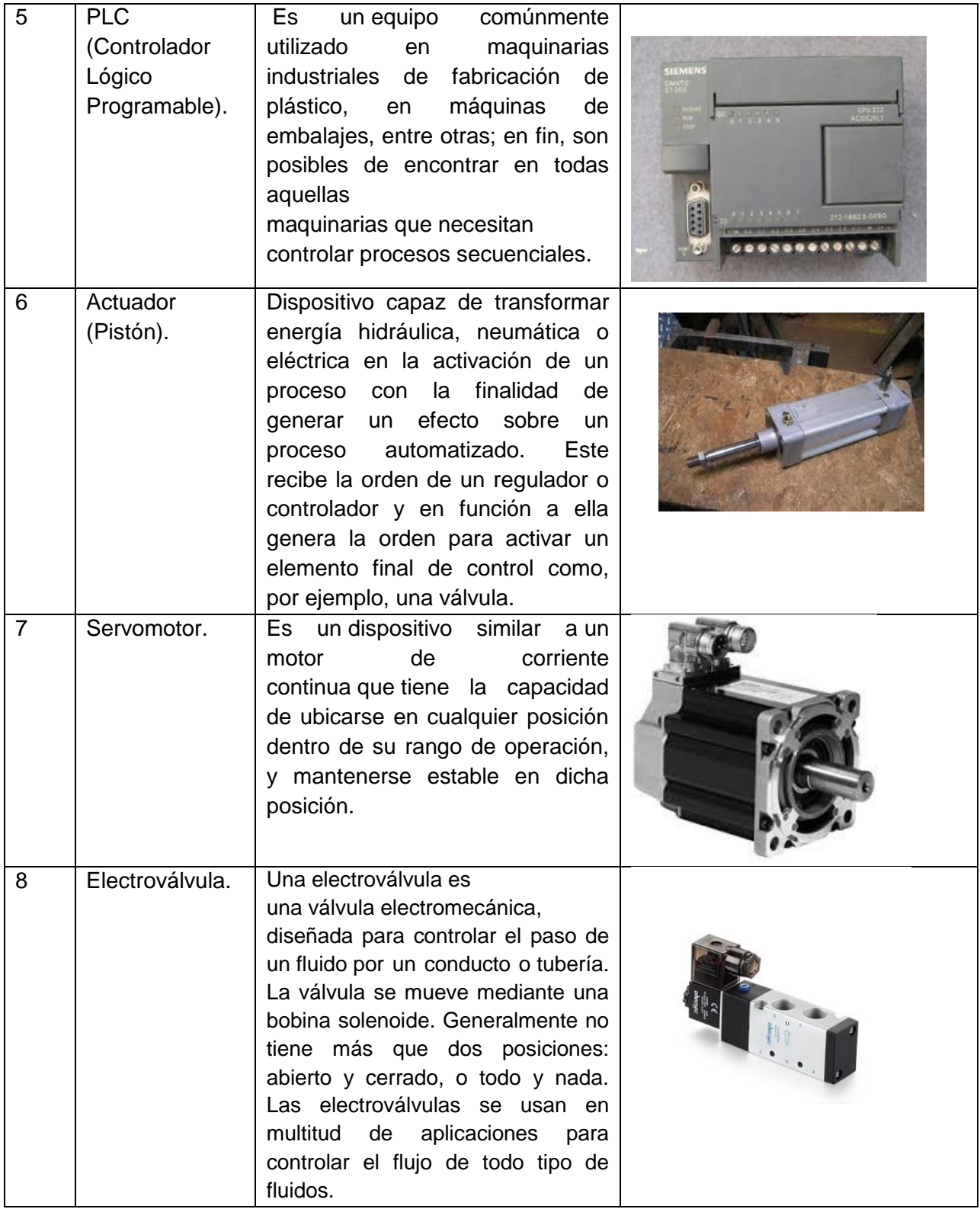

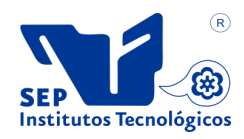

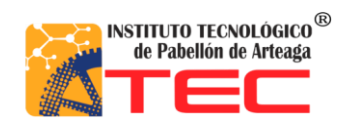

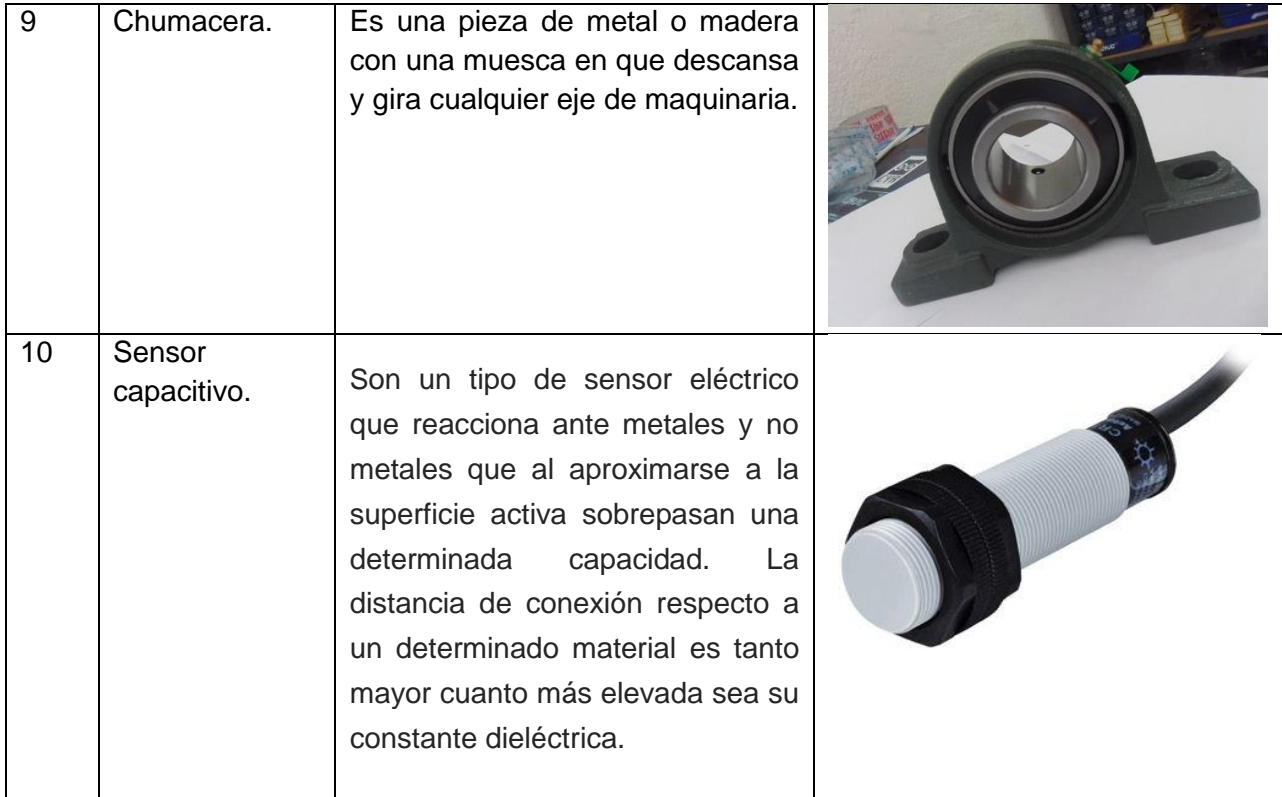

*Tabla 2.5.1 Marco teórico*

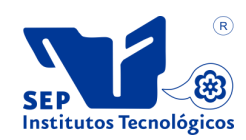

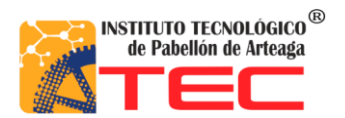

# **CAPÍTULO 3. DESARROLLO DEL PROYECTO.**

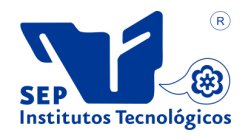

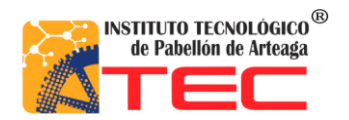

## **CAPÍTULO 3. DESARROLLO DEL PROYECTO.**

## **3.1. DESARROLLO DE LA PROPUESTA.**

## **3.1.1 Definir el proyecto que se realizará.**

## **1.-Analizar los requerimientos de la máquina.**

Se desea diseñar una máquina capaz de realizar el enclave de las tapas con el aplicador, donde el operario solo los esté colocando y la máquina realice el resto del trabajo de una forma autónoma, aumentando la producción que se tiene que es de 12 tapas por minuto aproximadamente.

## **2.-Determinar materiales y herramientas necesarias.**

En la empresa se cuenta con material y componentes que funcionan y que no son utilizados, los cuales sirven para llevar a cabo el proyecto.

Lista de material, herramienta y componentes:

-1 PLC de marca SIEMENS.

- -1 Actuador (Pistón) de simple efecto con resorte.
- -1 base para colocar el actuador.

-Electroválvulas.

-Manguera para realizar conexiones neumáticas.

-Cable para las conexiones eléctricas.

-PTR.

-Angulo.

-Lamina.

-Madera.

-Torno, fresadora y máquina para soldar.

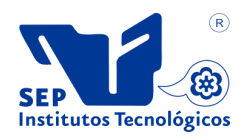

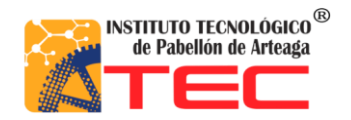

**3.1.2. Realizar el diseño de la máquina que se construirá.**

**3.-Realizar el diseño en 3D de los elementos de la máquina que se utilizaran con medidas reales**, **en el programa de Solidworks.**

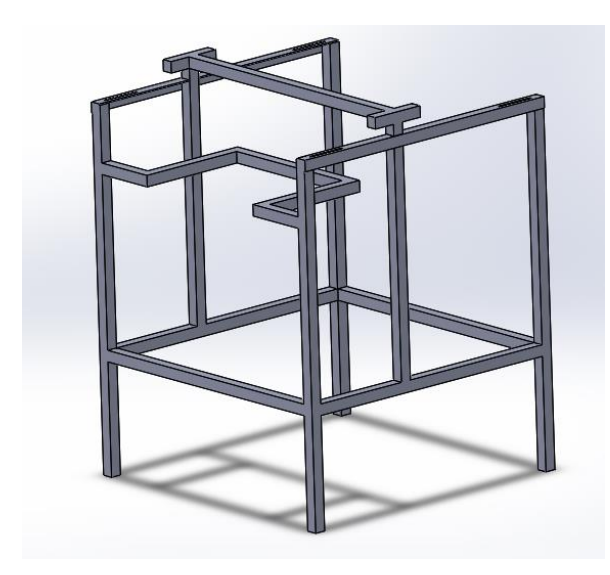

*Fig. 3.1.1 Estructura de la máquina. Fig. 3.1.2 Dados para cadena.*

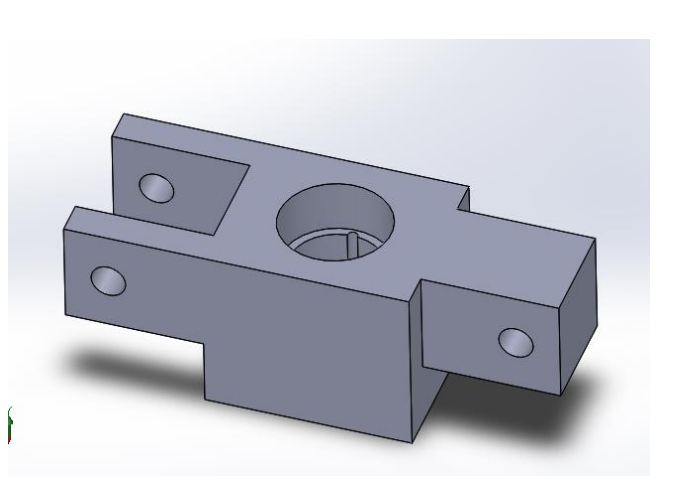

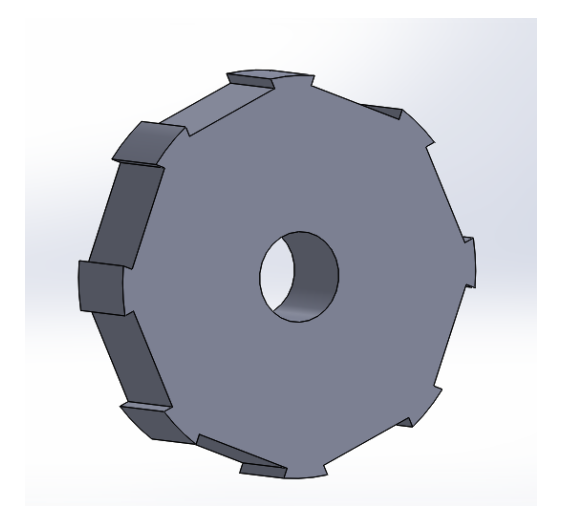

*Fig. 3.1.3 Engranes para impulsar cadena. Fig. 3.1.4 Actuador (Pistón).*

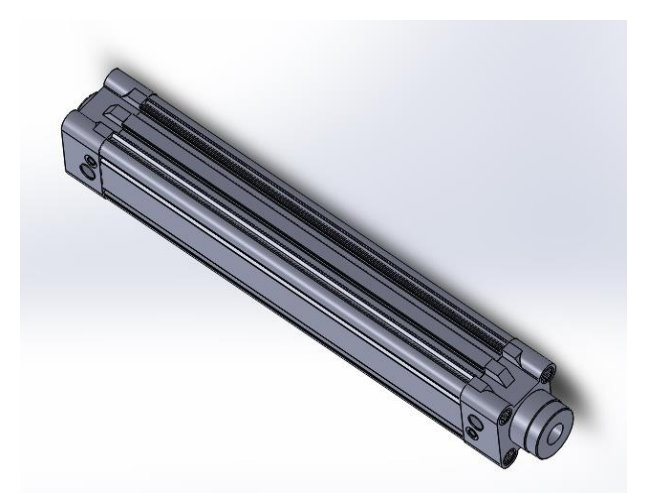

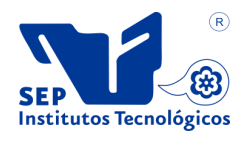

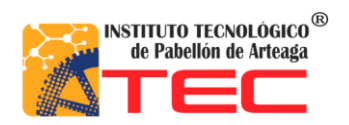

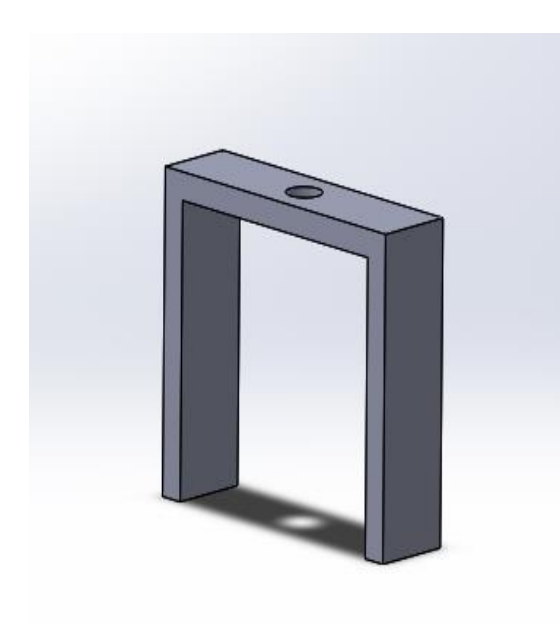

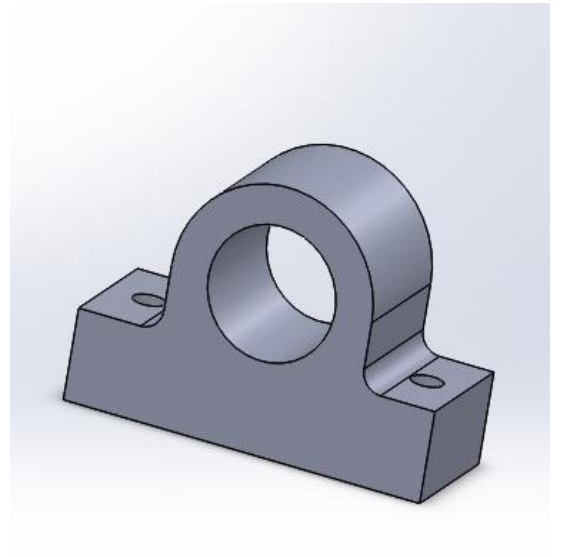

*Fig. 3.1.5 Base para pistón. Fig. 3.1.6 Chumaceras.*

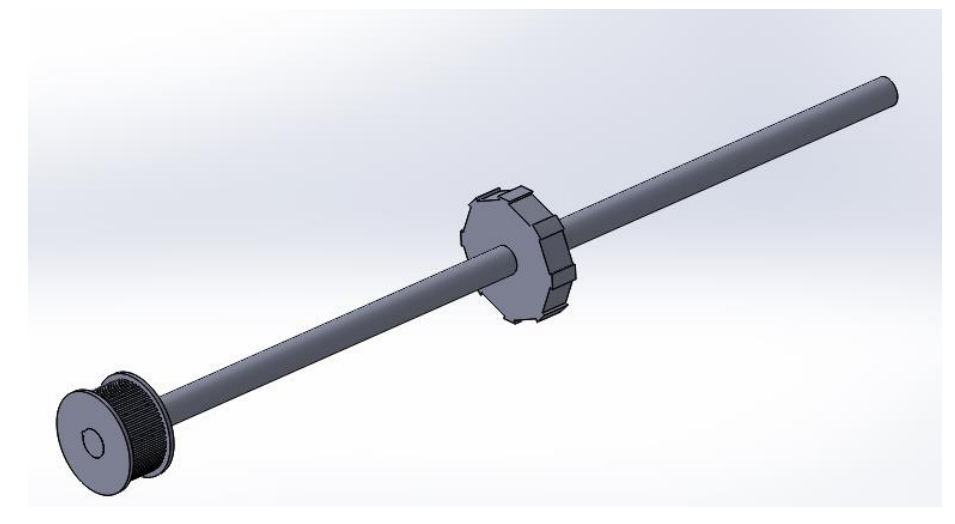

*Fig.3.1.7 Eje Principal.*

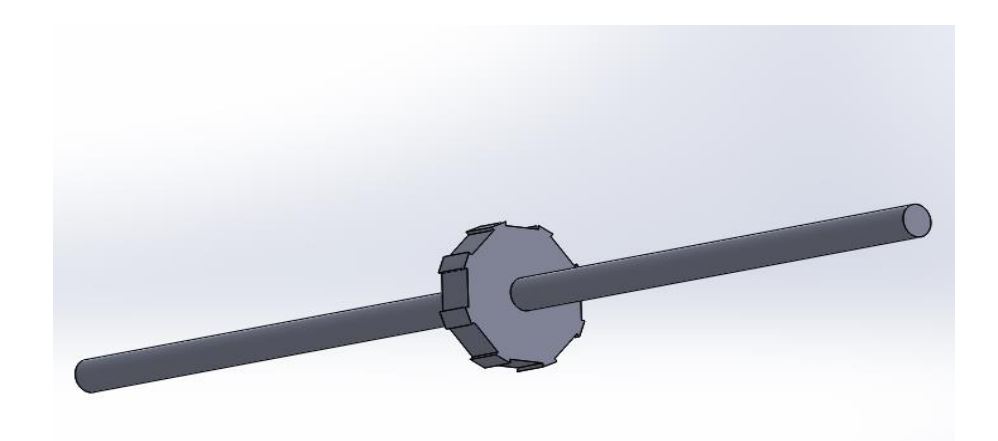

*Fig. 3.1.8 Eje secundario.*

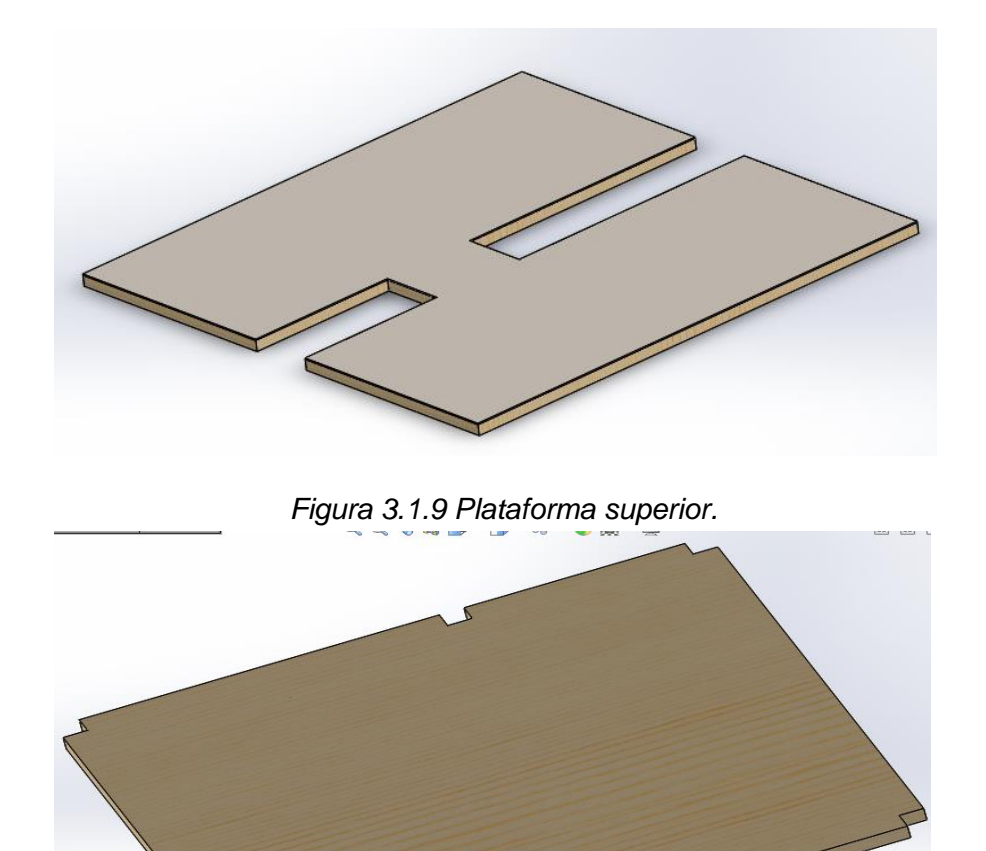

*Figura 3.1.10 Plataforma Inferior.*

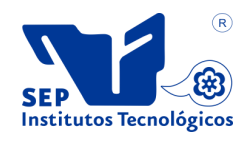

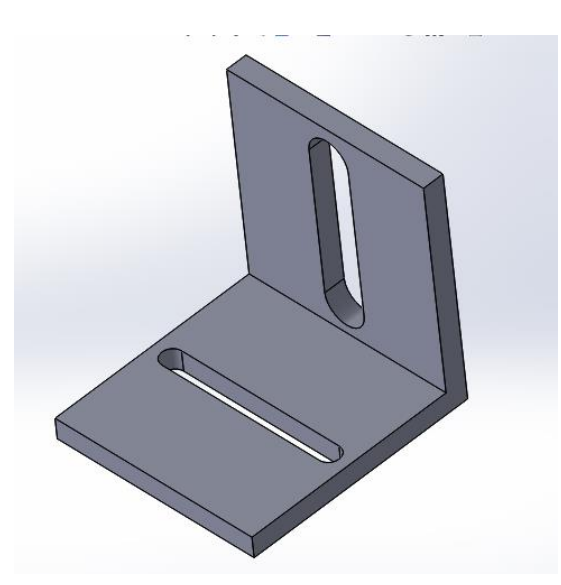

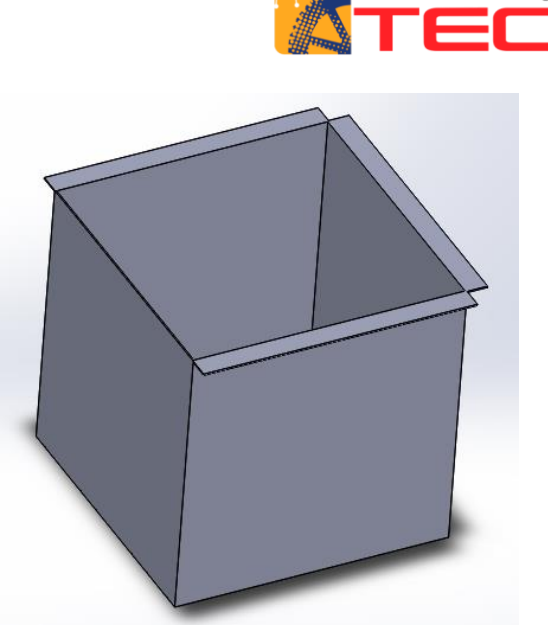

INSTITUTO TECNOLÓGICO <sup>®</sup> de Pabellón de Arteaga

*Fig. 3.1.11 Base para sensor*. *Fig. 3.1.12 Caja para producto.*

## **4.- Transformar los bosquejos de 3D a 2D.**

Los diseños 2D que han sido realizados, fueron obtenidos de los modelos 3D que ya se habían realizado anteriormente, mismos que se usarán para el personal de producción para el maquinado de piezas, ya que dentro del mercado solo se consiguen algunos materiales y equipos, mismos que son indispensables para el funcionamiento de la máquina.

Dentro de los diseños se tiene la vista isométrica de la pieza, además de las vistas frontales, laterales y superiores, para que el personal tenga un mejor panorama para el maquinado, estos se guardaron en un disco que fue entregado en la empresa con la finalidad de que el personal pueda observar las piezas de forma detallada y sin ninguna dificultad.

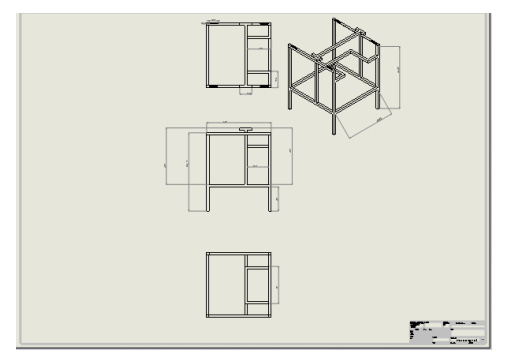

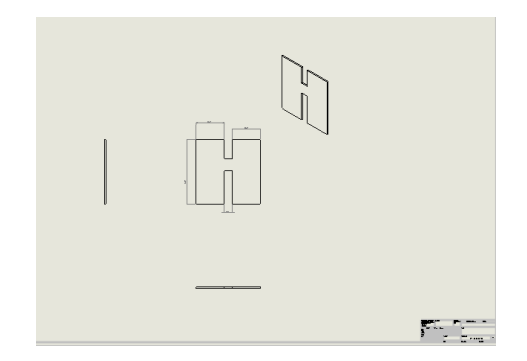

*Fig. 3.1.13 Estructura Fig. 3.1.14 Plataforma superior*

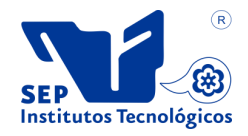

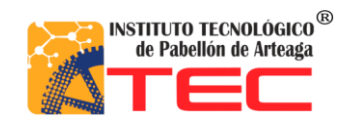

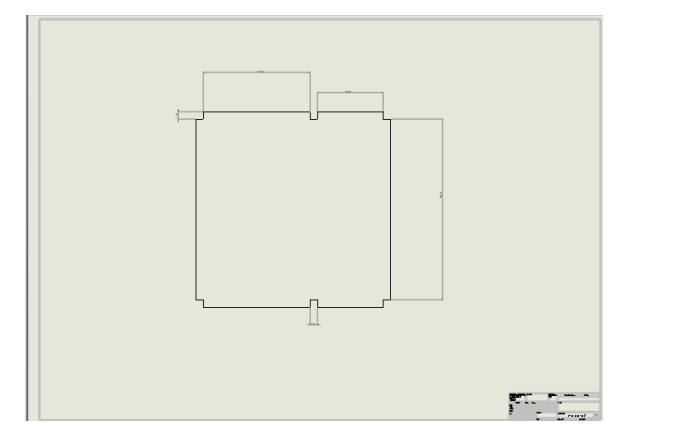

*Fig.* 3.1.15 Plataforma Inferior Fig. 3.1.16Dado para cadena

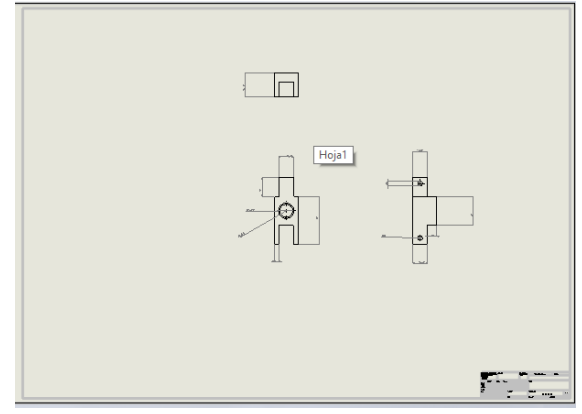

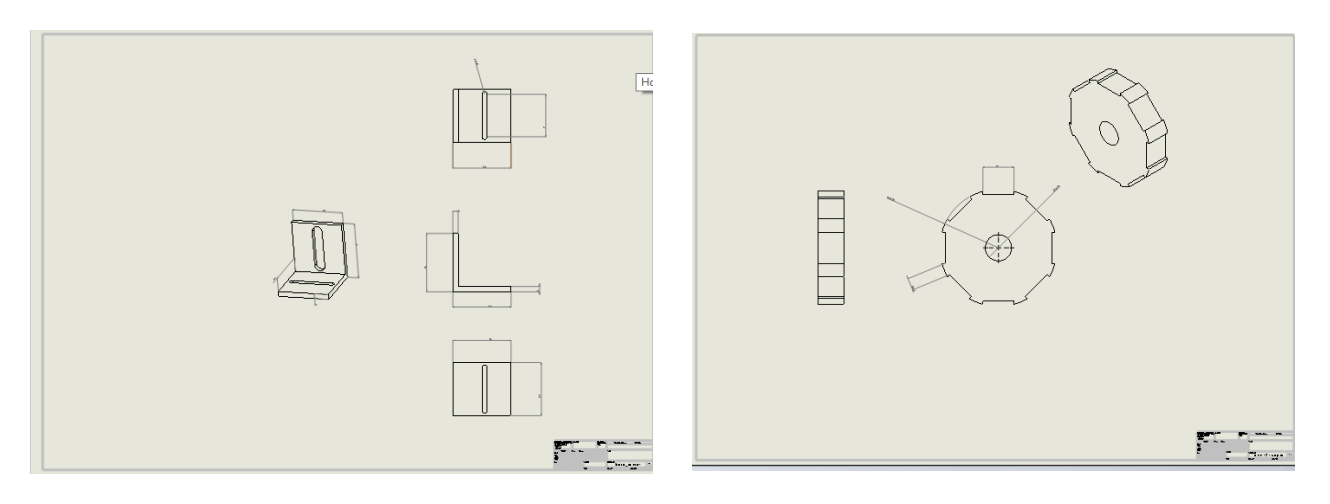

 *Fig. 3.1.17 Base para sensor. Fig. 3.1.18 Engrane para cadena.*

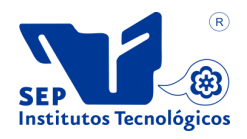

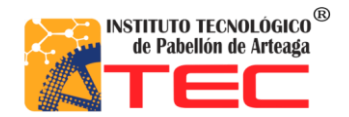

## **5.-Realizar el ensamble virtual de los elementos mecánicos de la máquina.**

En la siguiente figura se puede observar la máquina ensamblada Una vez diseñadas todas las partes de la máquina, se procedió a ensamblar las partes del diseño 3D, haciendo uso del software SolidWorks. La cual se muestra en la siguiente figura.

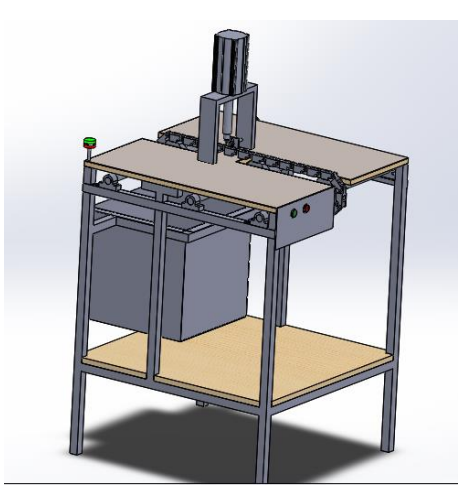

*Figura 3.1.13 Diseño 3D de la máquina de enclave.*

Para tener una idea más clara de las funciones que realizará la máquina a continuación será explicada cada una, describiendo también la tarea de cada actuador a utilizar.

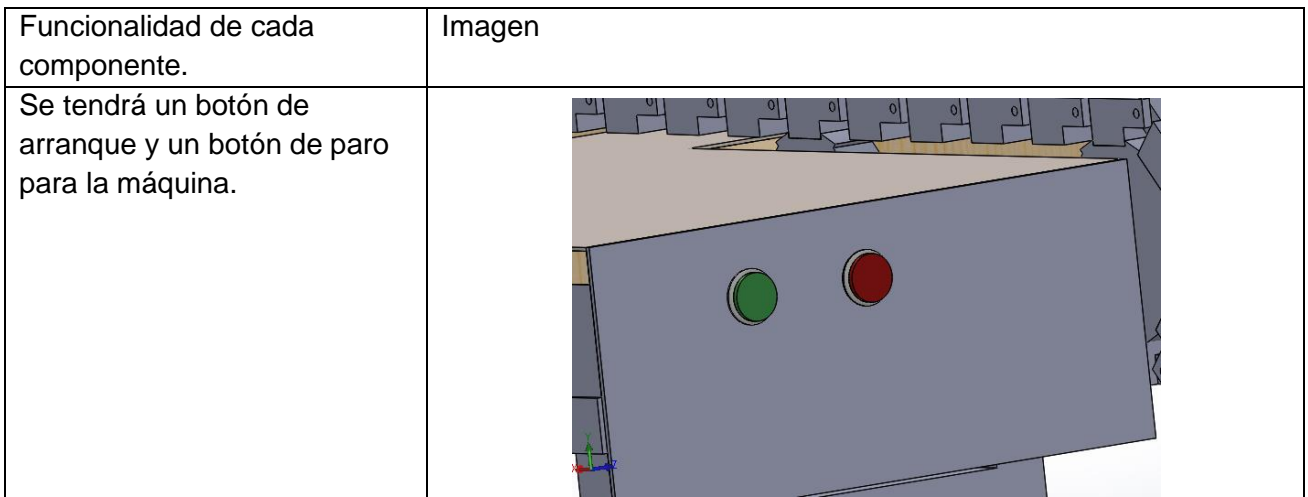

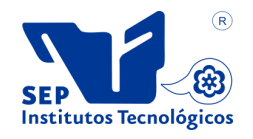

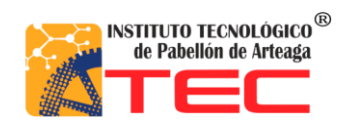

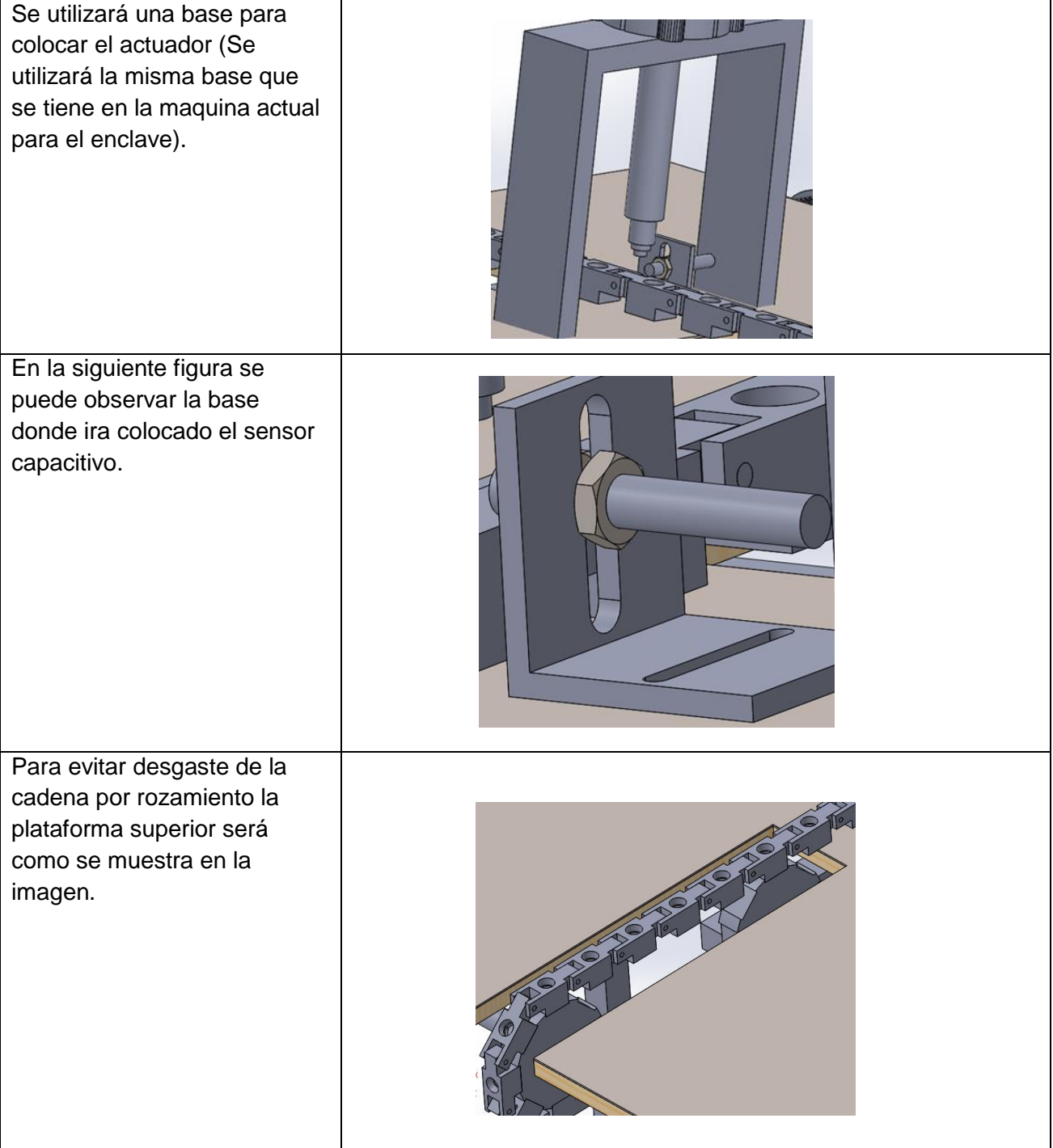

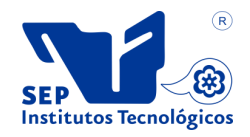

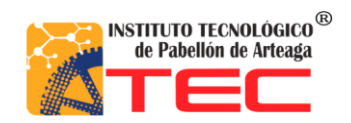

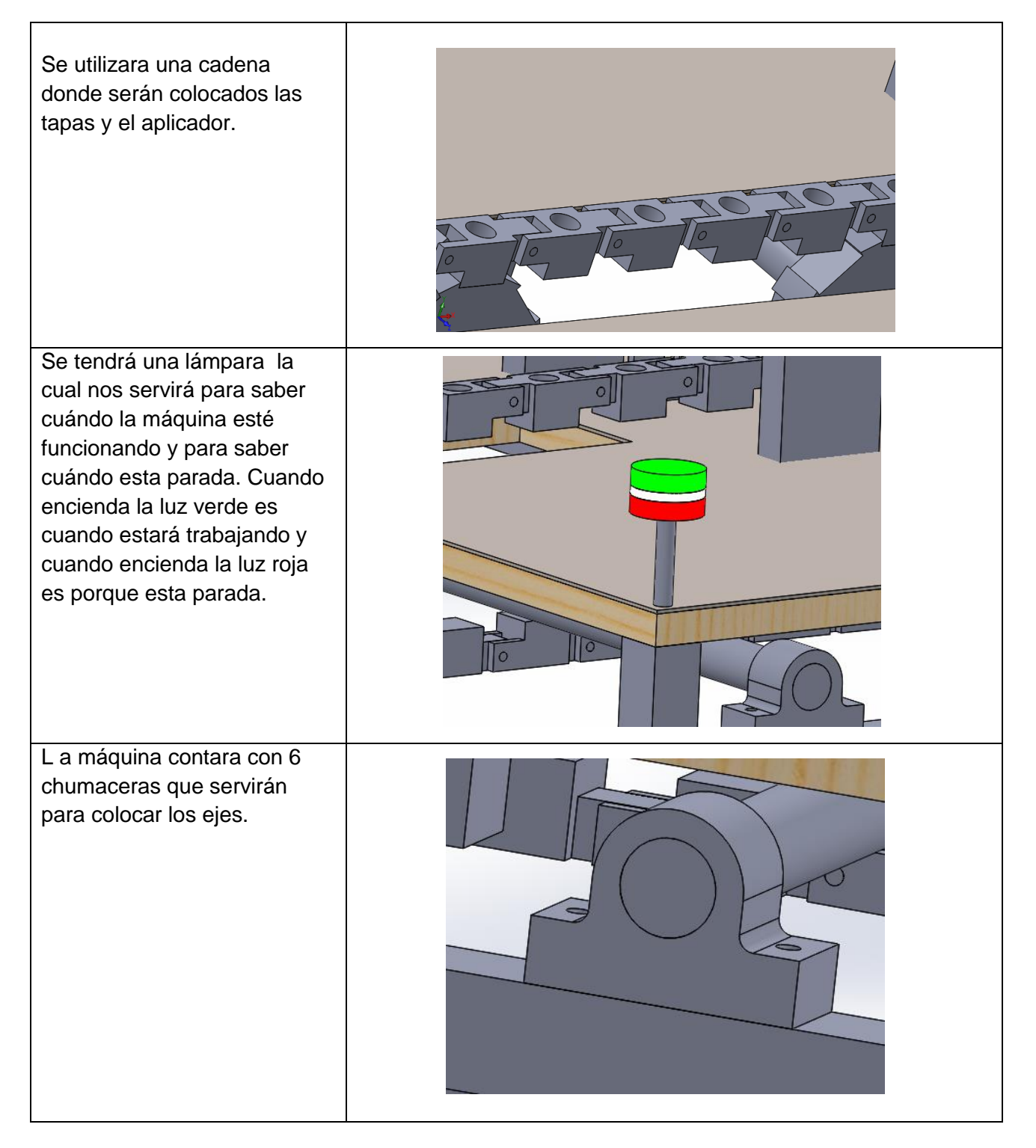

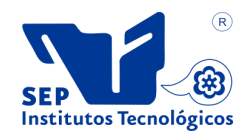

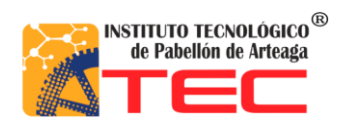

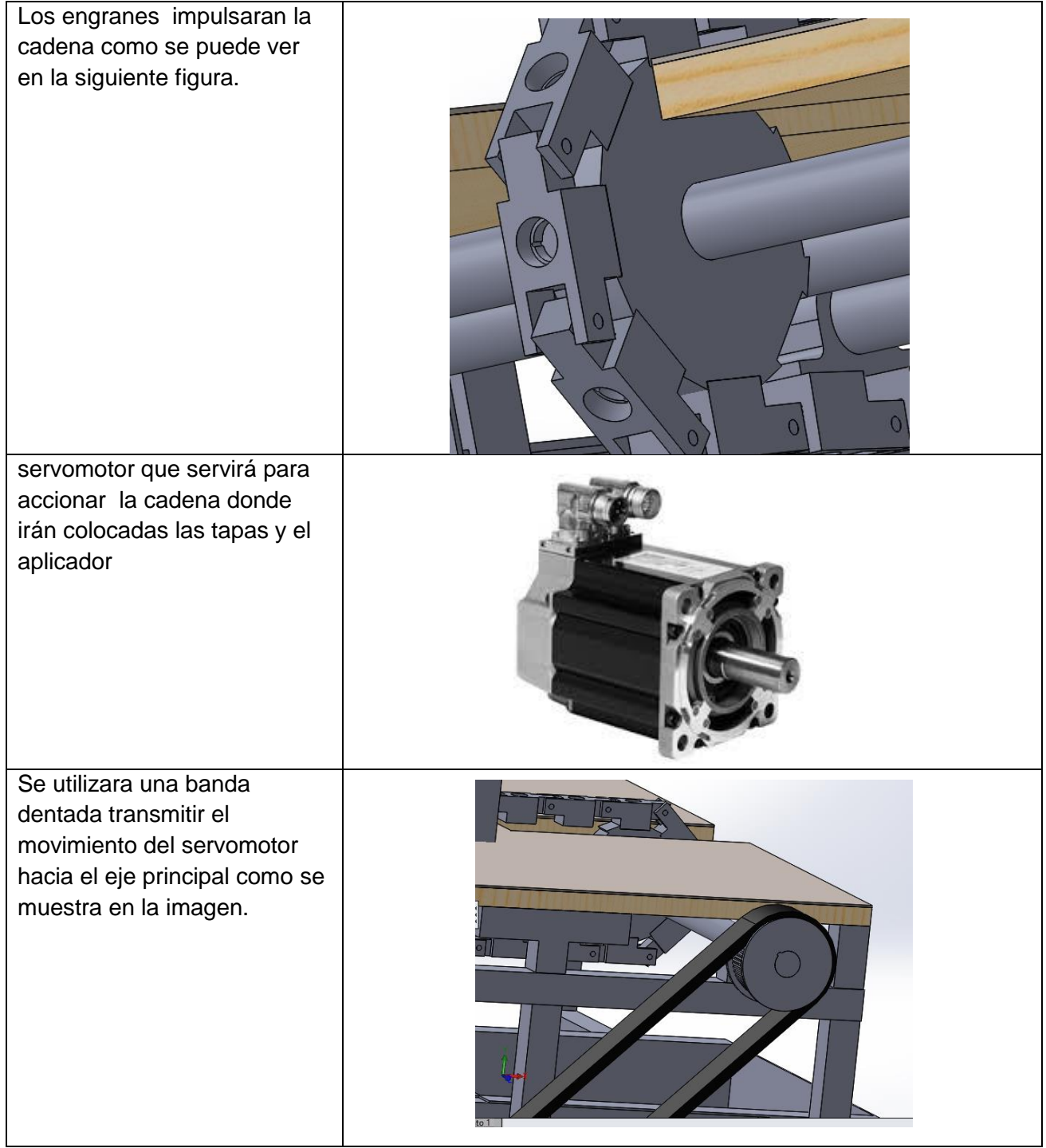

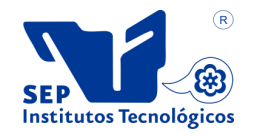

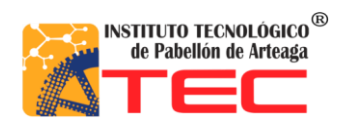

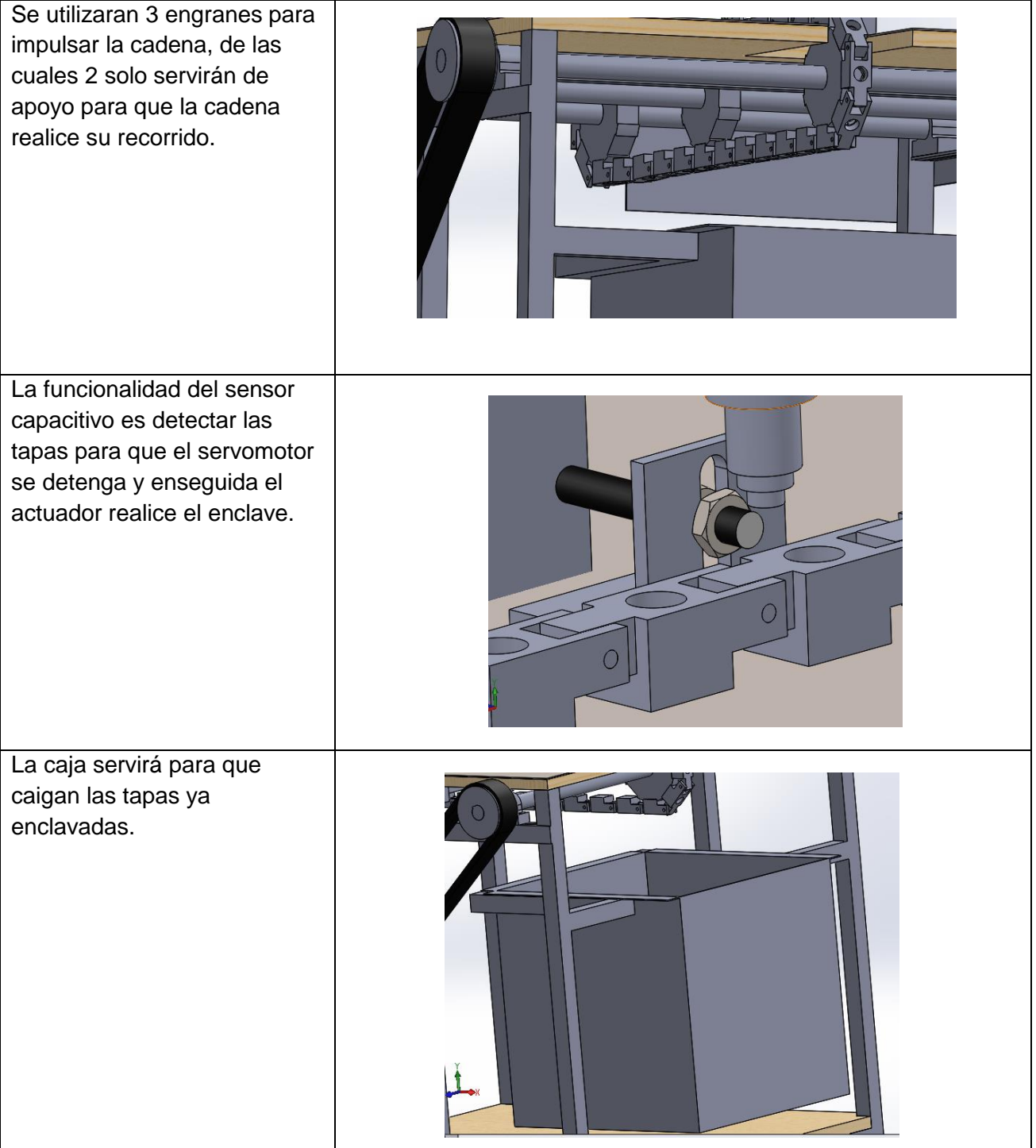

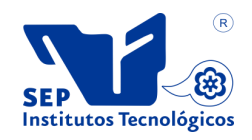

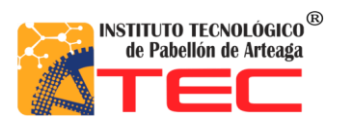

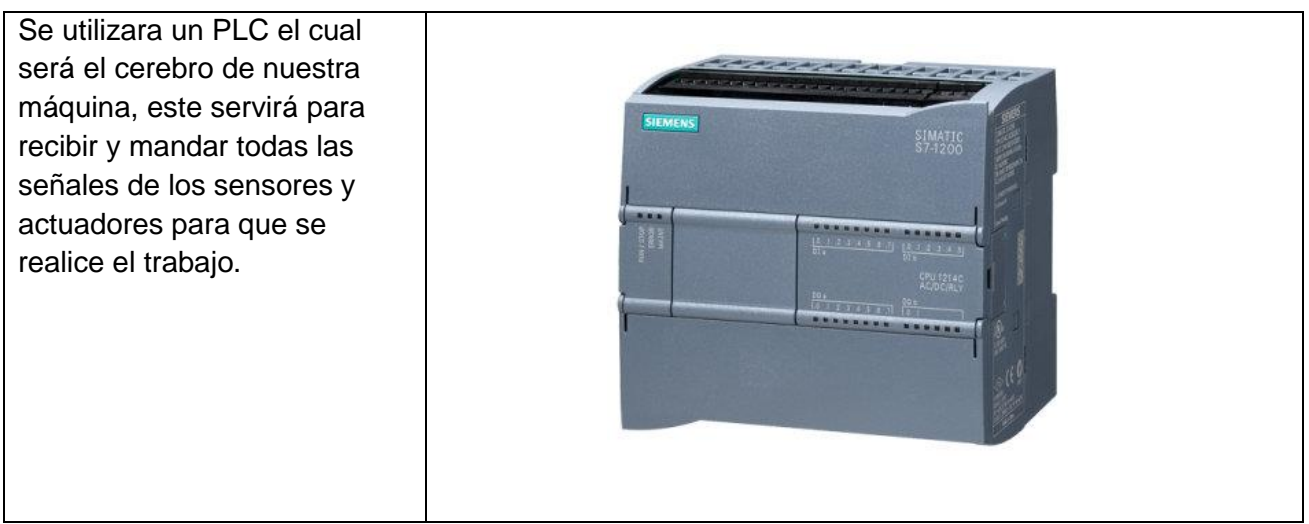

*Tabla 3.1.1 Funcionalidad de componentes.*

## **6.- Selección de material y equipo.**

Una vez que se tiene el diseño en 3D de la máquina, se procede a realizar un análisis de los materiales que se va a usar, así como realizar una lista de éstos. Primeramente se tomará en cuenta el material de la estructura, teniendo así la siguiente lista de materiales de aceros y perfiles:

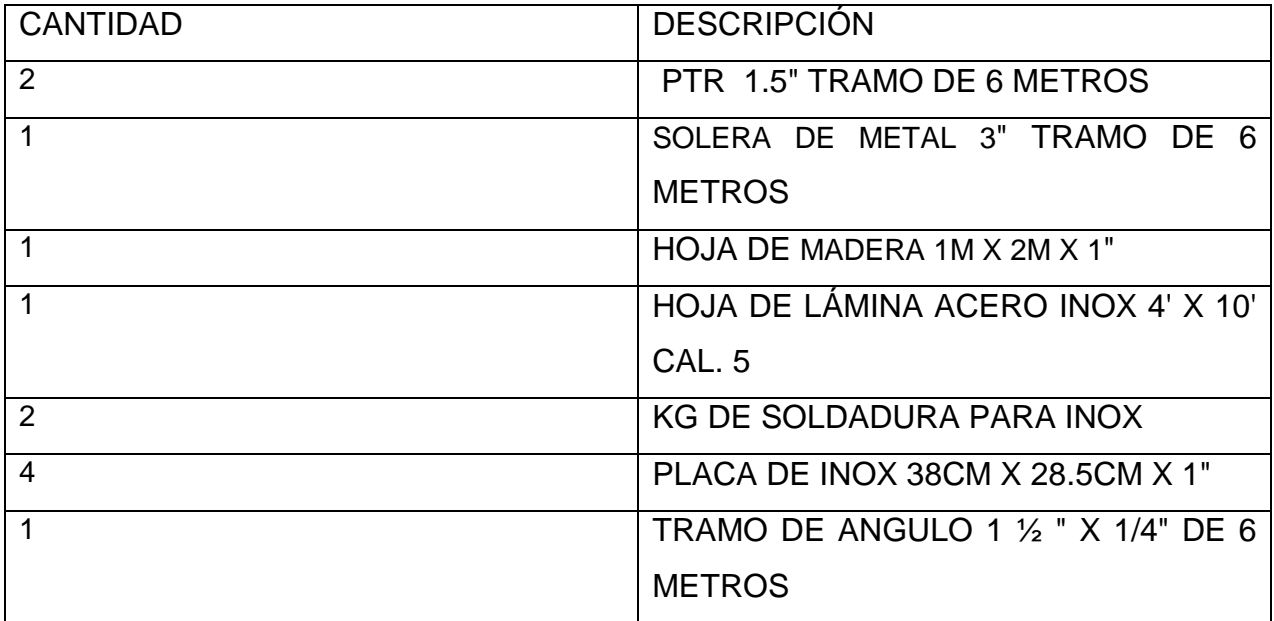

*Tabla 3.1.2 Aceros y perfiles.*

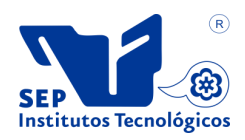

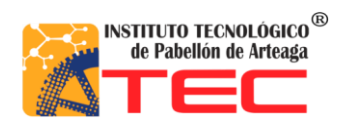

También se hace un listado del equipo a utilizar y la cantidad de cada uno.

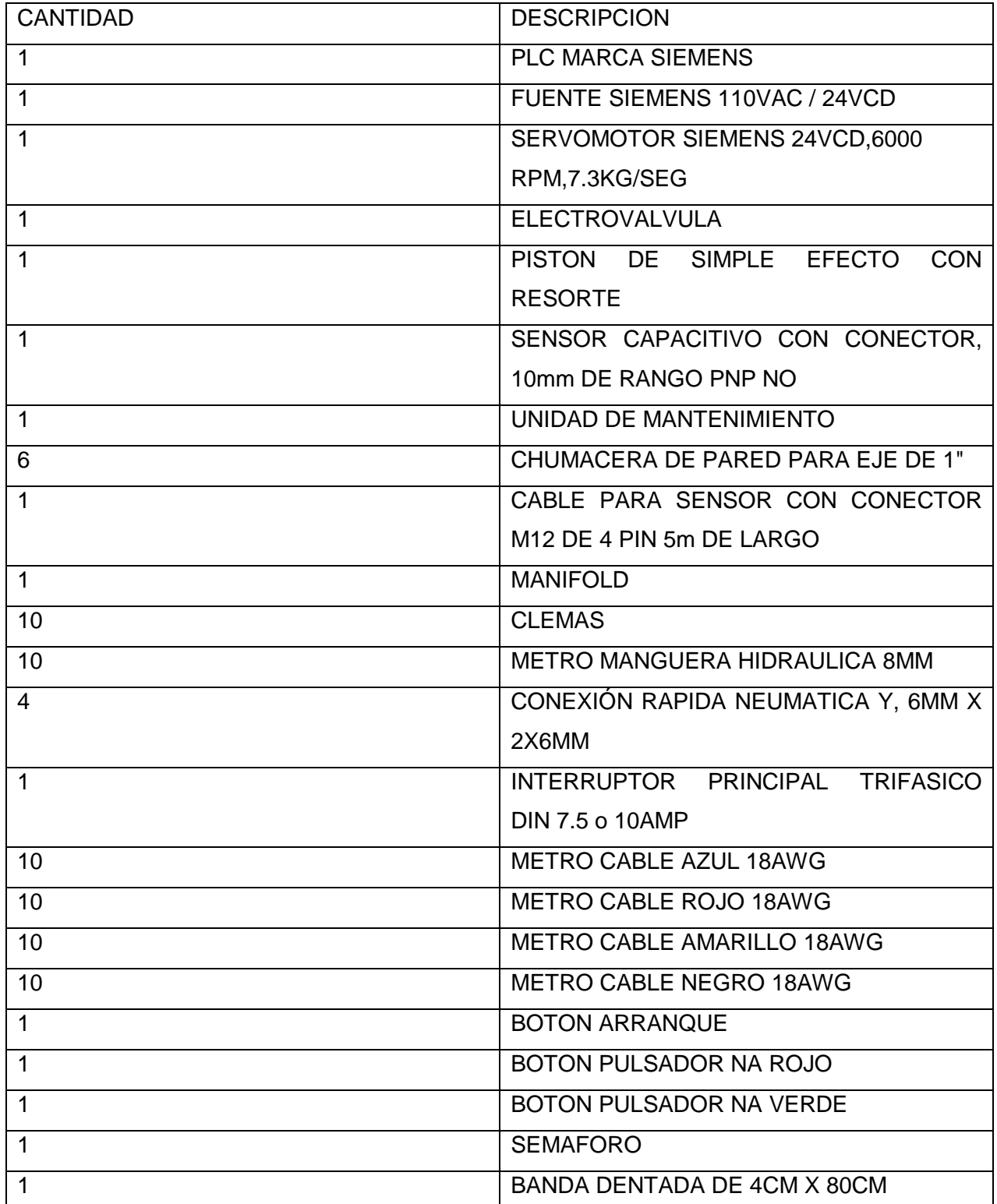

*Tabla 3.1.3 Lista de material y componentes.*

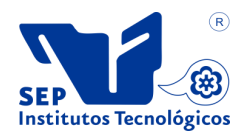

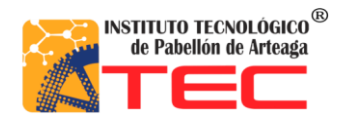

## **3.1.4 Programación de la máquina**

La programación de la máquina se hizo en el software TIA V13, el cual es un software para la programación de PLCs marca Siemens. Los dispositivos que se tienen en la lista de materiales y equipos son los ya mencionados por lo que se procedió a su programación. Para comenzar se seleccionaron los tipos de dispositivos a programar, en caso del PLC se tiene un SIMATIC S7-1200 CPU 1215C DC/DC/DC 6ES7 214- 1AE30-0XB0, éste se buscó en los dispositivos del programa y se seleccionó.

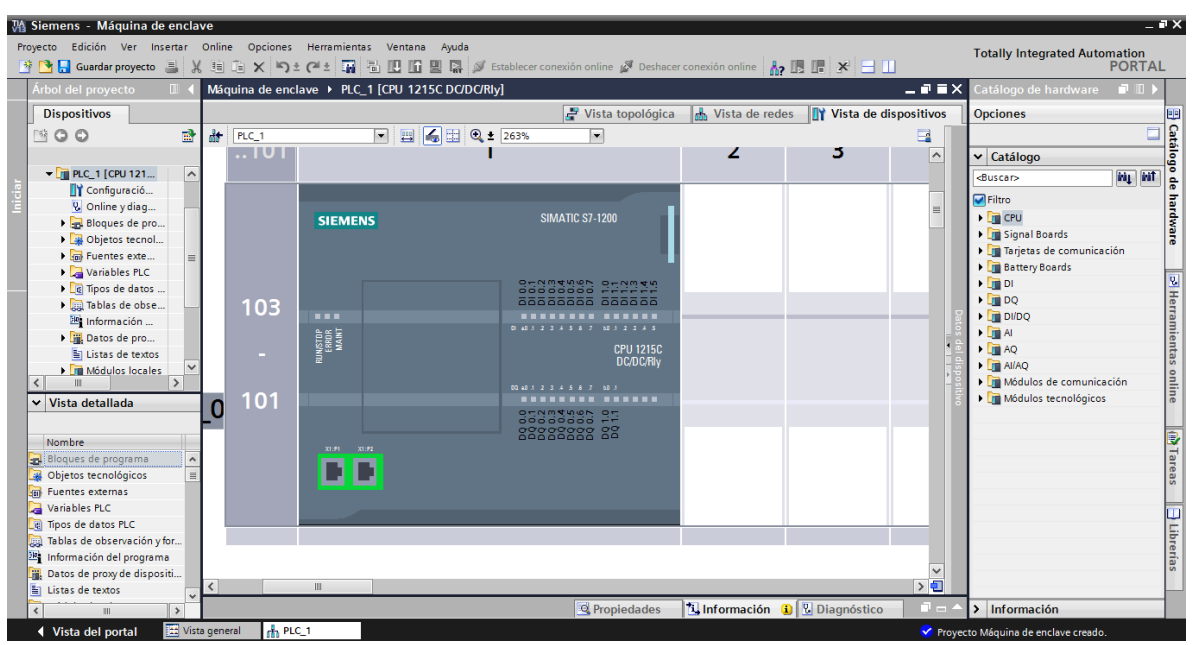

*Figura 3.1.4. Selección de controlador.*

Ya que se tuvieron configurados los dispositivos, se procedió a realizar el programa en lenguaje escalera (*ladder*) para el PLC de la máquina. Para que se facilitara más la programación se realizó una lista de las entradas y salidas que se tienen en cada proceso de la máquina, generándose las siguientes 2 tablas:

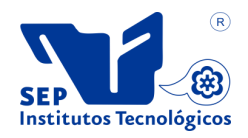

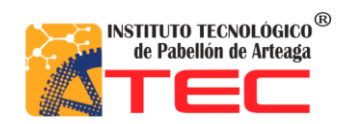

Tabla de entradas:

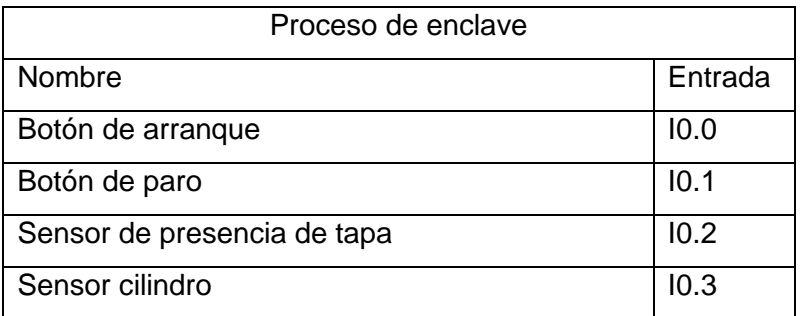

*Tabla 3.1.5. Entradas de señales.*

Tabla de salidas:

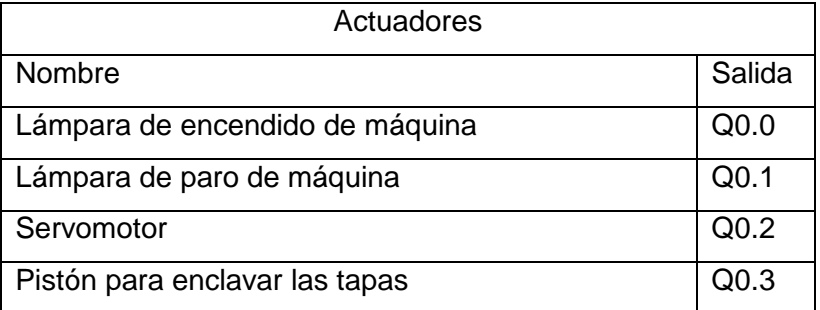

*Tabla 3.1.6. Salidas de señales.*

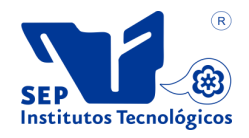

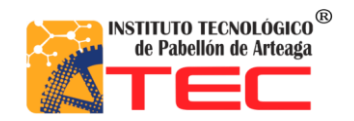

Diagrama escalera de la programación:

Como primer paso del programa se realizó la línea de paro y arranque de la máquina, que será activado por un botón y desactivado por otro, así como el sensor del pistón que será utilizado posteriormente.

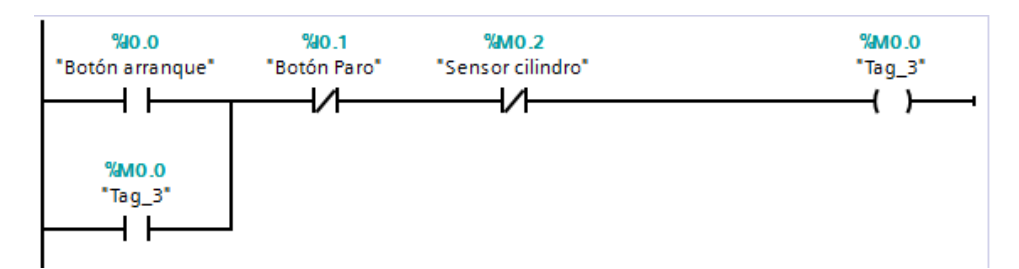

*Figura 3.1.5. Línea de arranque y paro*

En la segunda línea se tiene el sensor capacitivo para cuando detecte la tapa el servomotor se detenga, cómo se puede observar a continuación:

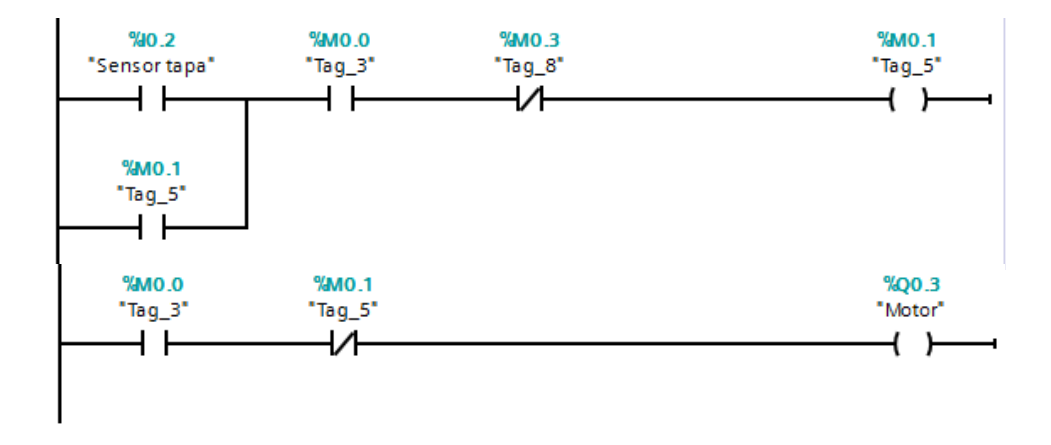

*Figura 3.1.6.Lineas para sensor y servomotor.*

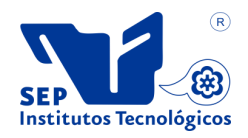

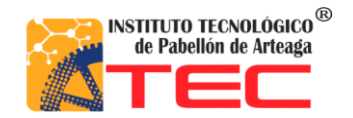

Posteriormente se agrega un contador para que cuando la máquina realice 300 enclaves esta se detenga, ya que es cuando la caja se llenara de tapas.

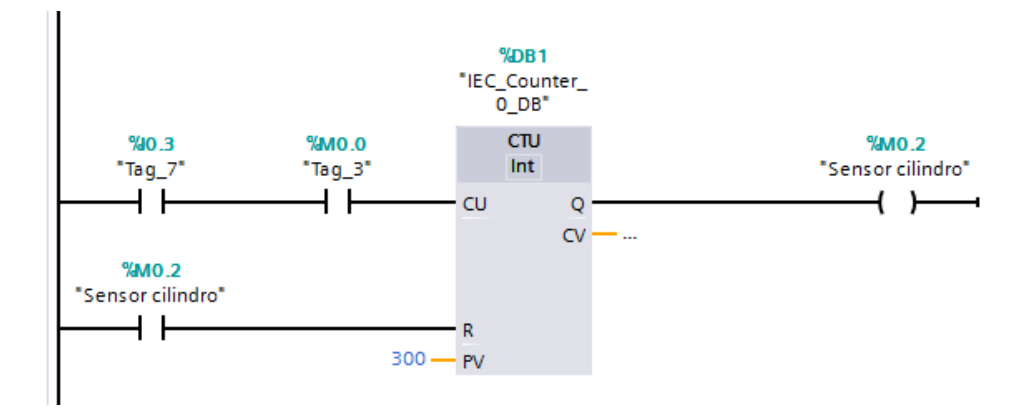

*Figura 3.1.7. Contador de enclaves de tapas.*

Al momento que el sensor detecte tapa, la válvula recibirá la señal para que el pistón realice el enclave.

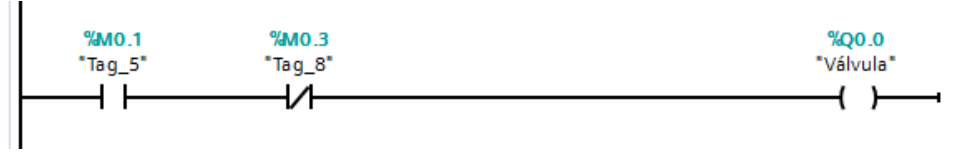

*Figura 3.1.8. Línea para válvula.*

Cuando la máquina esté funcionando encenderá la luz verde y cuando este parada encenderá la luz roja.

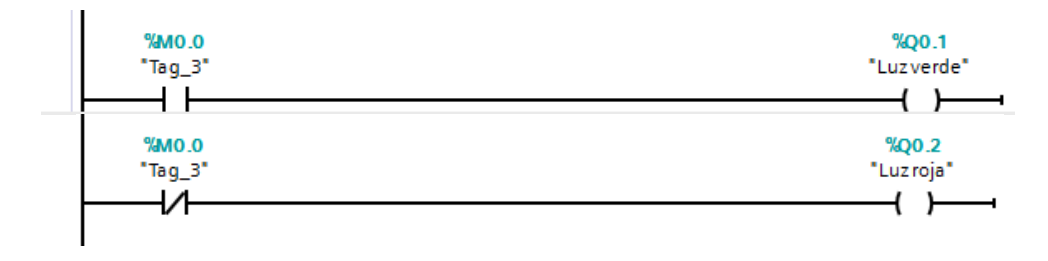

*Figura 3.1.9. Luz verde y luz roja.*

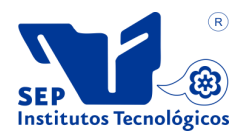

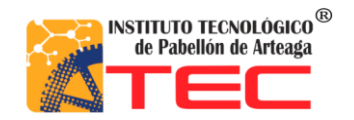

## **3.1.5 Diagrama de conexiones.**

Para hacer una prueba de simulación de secuencia se hizo uso del software FluidSIM para realizar una secuencia del funcionamiento de enclave, en donde se colocaron cilindros que representan los que estarían actuando en el proceso de la máquina, en la siguiente imagen se puede observar el diagrama que se realizó:

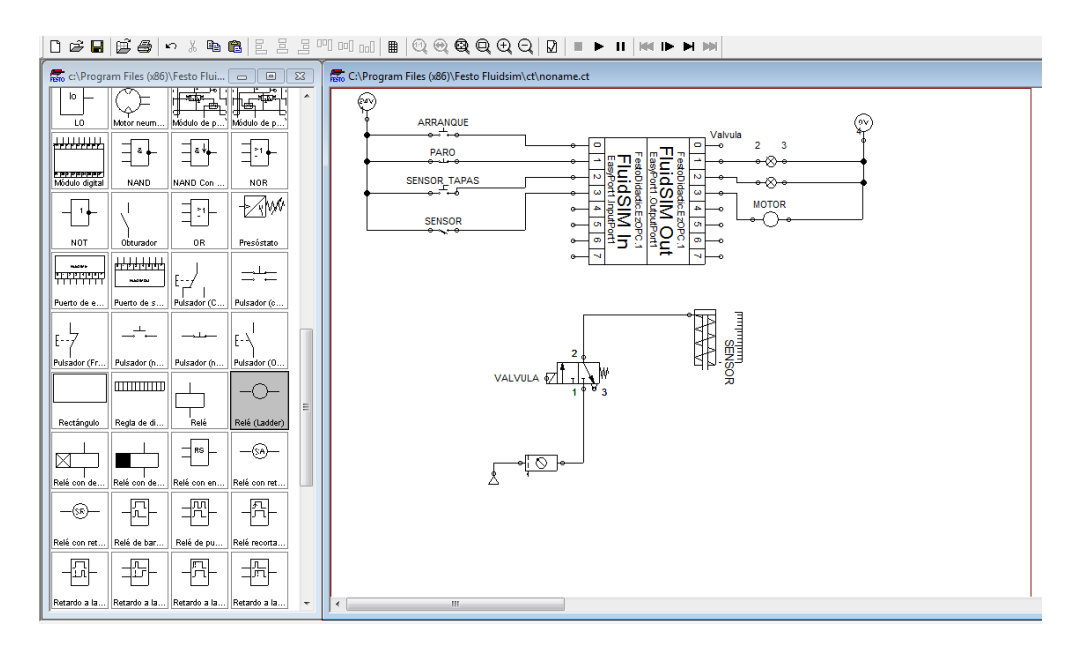

*Figura 3.1.10. Diagrama realizado en FluidSIM.*

## **3.1.6 Cotización de la máquina.**

Se realizó una lista de los elementos que se compraran, con sus respectivos precios, como se mencionó anteriormente algunos ya se tienen en la empresa, por lo tanto estos no se tomaran en cuenta.

| <b>COMPONENTES/ MATERIAL</b><br>FUENTE SIEMENS 110VAC / 24VCD | <b>PRECIO</b><br>\$1,800 | <b>TOTAL</b> |
|---------------------------------------------------------------|--------------------------|--------------|
| <b>SENSOR CAPACITIVO</b>                                      | \$300                    |              |
| <b>CABLE PARA SENSOR</b>                                      | \$150                    |              |
| CHUMACERA DE PARED PARA EJE DE 1"                             | \$600                    |              |
| <b>CLEMAS</b>                                                 | \$200                    |              |
| INTERRUPTOR PRINCIPAL TRIFASICO                               | \$1,000                  |              |
| BOTON PULSADOR NA ROJO                                        | \$60                     |              |
| BOTON PULSADOR NA VERDE                                       | \$60                     |              |
| <b>SEMAFORO</b>                                               | \$584                    |              |
| <b>BANDA DENTADA</b>                                          | \$191                    |              |
|                                                               |                          | \$4,945      |

*Tabla 3.1.7 Cotización de la maquina*

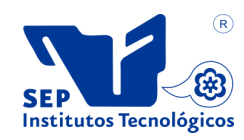

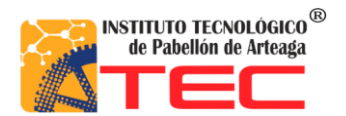

## **CAPÍTULO 4. EVALUACIÓN DE RESULTADOS**

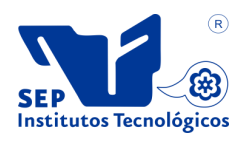

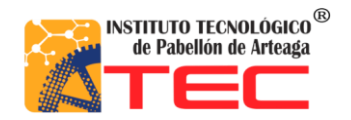

## **4.1. EVALUACIÓN Y CONCLUSIONES DEL PROYECTO**

## **4.1.1 Resultados de propuesta de la máquina de enclave.**

En la máquina de enclave se realizó el diseño 3D, permitiendo que se cumpliera con las especificaciones definidas por la empresa, de tal modo que el diseño total de la misma fue el que se muestra a continuación.

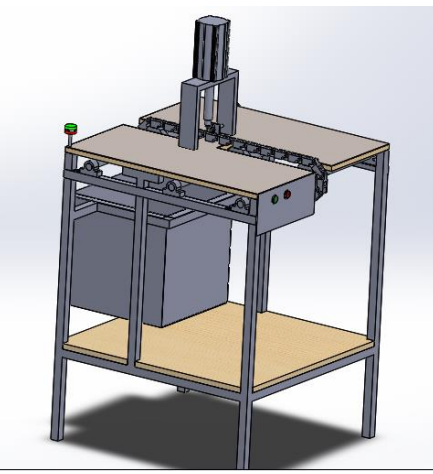

*Figura 4.1. Diseño 3D.*

Como parte de los resultados se logró la programación de la máquina.

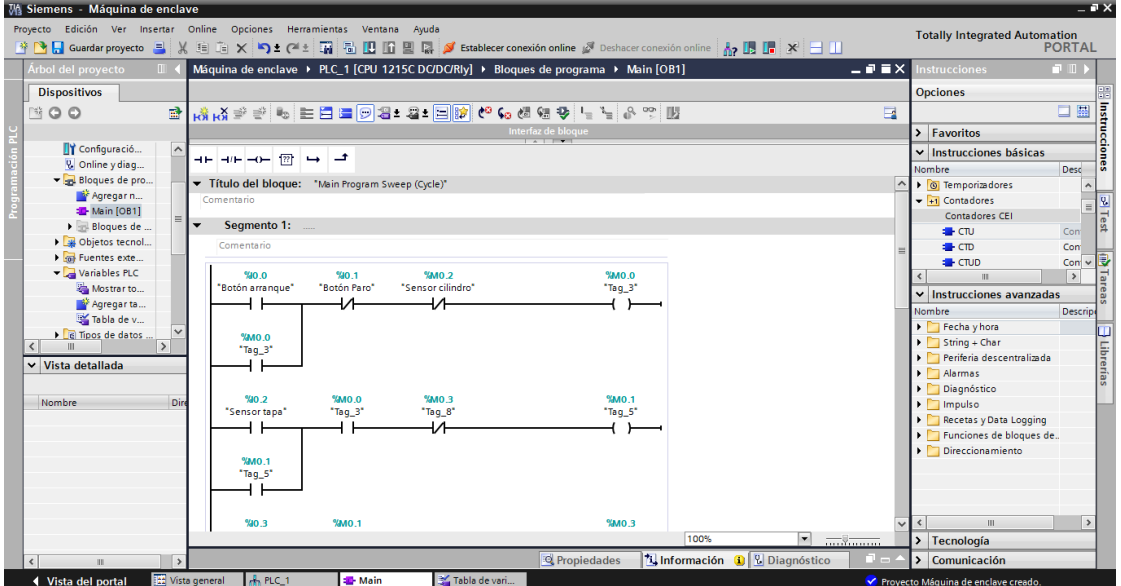

*Figura 4.2. Programación TIA Portal.*

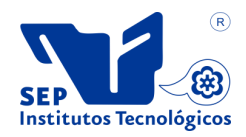

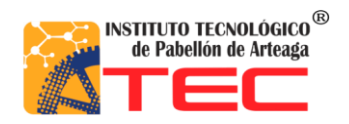

Se realizó un diagrama de conexiones para hacer una simulación en el software FluidSIM para verificar que el programa funcionara correctamente.

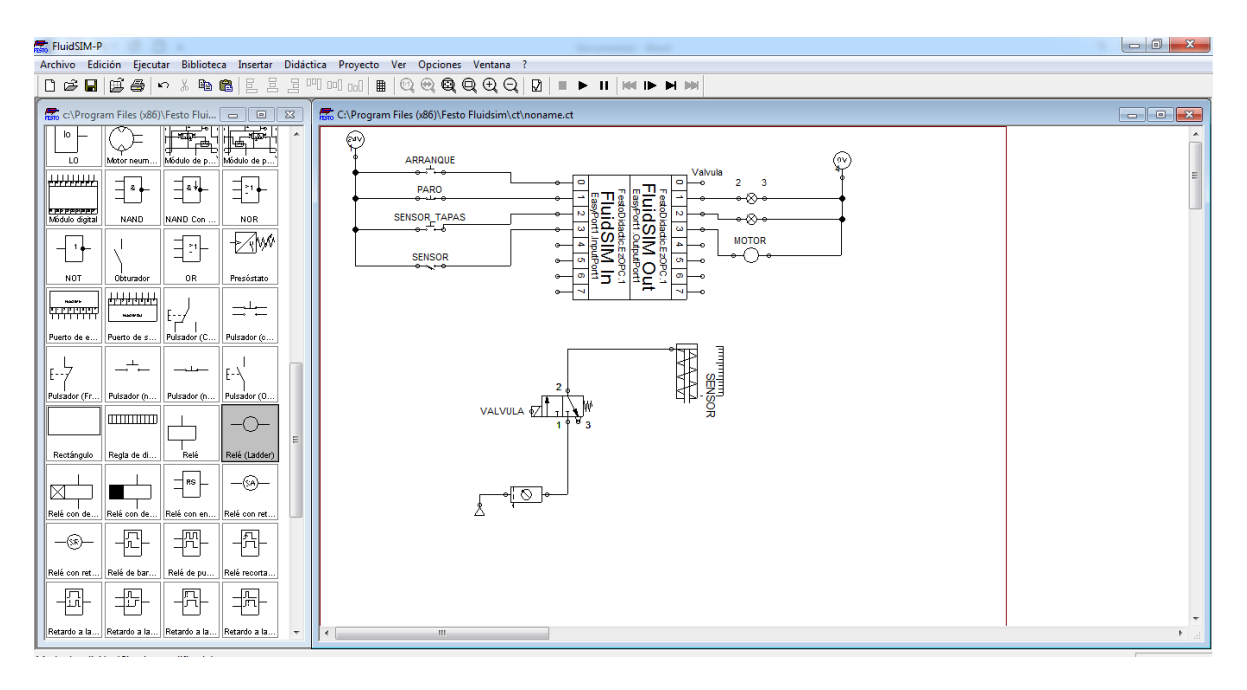

*Figura 4.3 Diagrama en FluidSIM.*

También se logró realizar una lista con todos los materiales y equipos que la máquina llevara, así como los precios de los que se compraran.

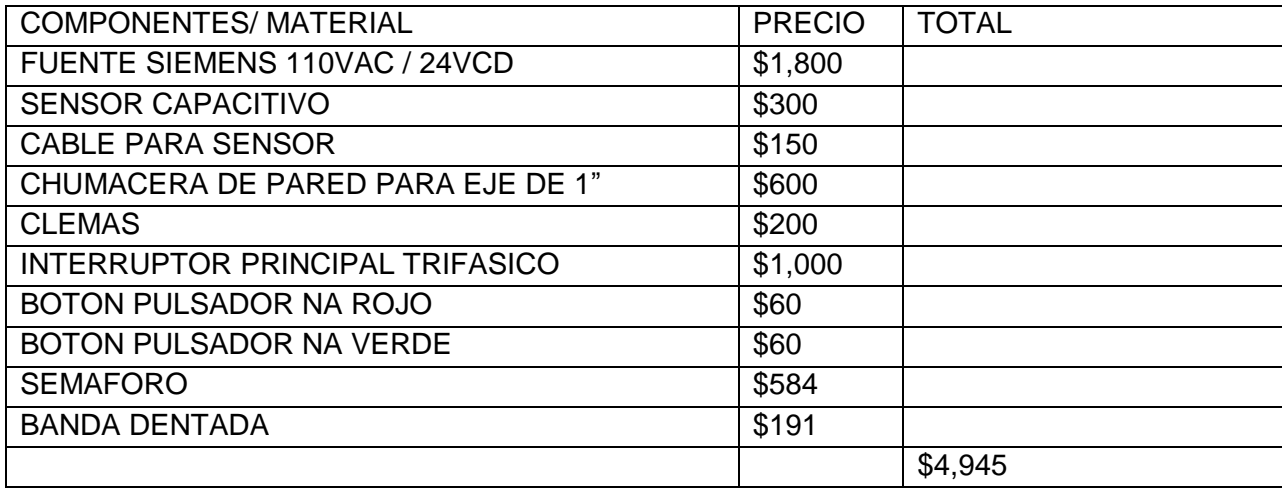

*Tabla 4.1 Cotización de máquina de enclave.*

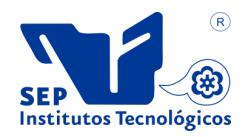

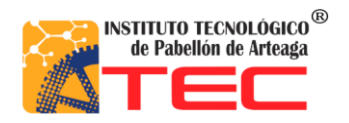

Con los objetivos que se plantearon para la máquina de enclave. En la tabla 4.1 se muestran las actividades que se plantearon y el porcentaje que se logró en cada una de estas.

| Evaluación de resultados y logros. |                                 |       |            |
|------------------------------------|---------------------------------|-------|------------|
| No.                                | Actividad                       | Meta  | Porcentaje |
|                                    |                                 |       | de logro   |
| $\mathbf{1}$                       | Definición del proyecto.        | 100%  | 100%       |
| 2                                  | Diseño del proyecto.            | 100%  | 100%       |
| 3                                  | Selección de material y equipo. | 100%  | 100%       |
| $\overline{4}$                     | Programación de la máquina.     | 100%  | 100%       |
| 5                                  | Diagrama de conexiones.         | 100%  | 100%       |
| 6                                  | Cotización de la máquina.       | 100%. | 100%       |
| Porcentaje de Logros de la Estadía |                                 | 100%  |            |

*Tabla 4.2 Evaluación de resultados y logros en la máquina de enclave.*

## **4.1.2. Project Conclusion.**

To complete the project, it can be mentioned that they have met all the targets set, so the proposal is ready to be carried out. The activities were raised for the project under particular objectives when added together, would result in the overall objective.

To implement the proposal made to the machine, the company will have increased production in the enclave area significantly benefit the company. It is useful as to carry out the project did not generate much expense because it was designed so that materials and components that are used in the company.

The benefit that the company had to carry out this project is that the time to perform the activities as was the design, bill of materials, programming, and quote machine efficiency savings.

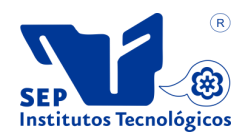

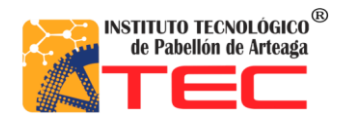

## **4.1.3. Personal Conclusion**

Thanks to this project I developed my skills can play like my knowledge within a company to be giving it my best in any job related to my workplace.

These months were a bit difficult when you are performing the stay, because sometimes there was not much time to carry out the proposed activities from the outset.

At the end than expected was achieved and the expectations of the project in the required area were met.

I realized that I always learn things which we know and which can be used with the passage of time and likewise to apply them when they present a similar situation that took place.

The realization of this project made me learn more things in the intellectual field and above all her staff since Jan had the experience of working alongside a group of people looking for the same purpose.

I was very pleased with the results and I like what matters is that the owner of the company also was the project since it was useful to your company.

## **CRONOGRAMA DE ACTIVIDADES**

## **Cronograma de actividades**

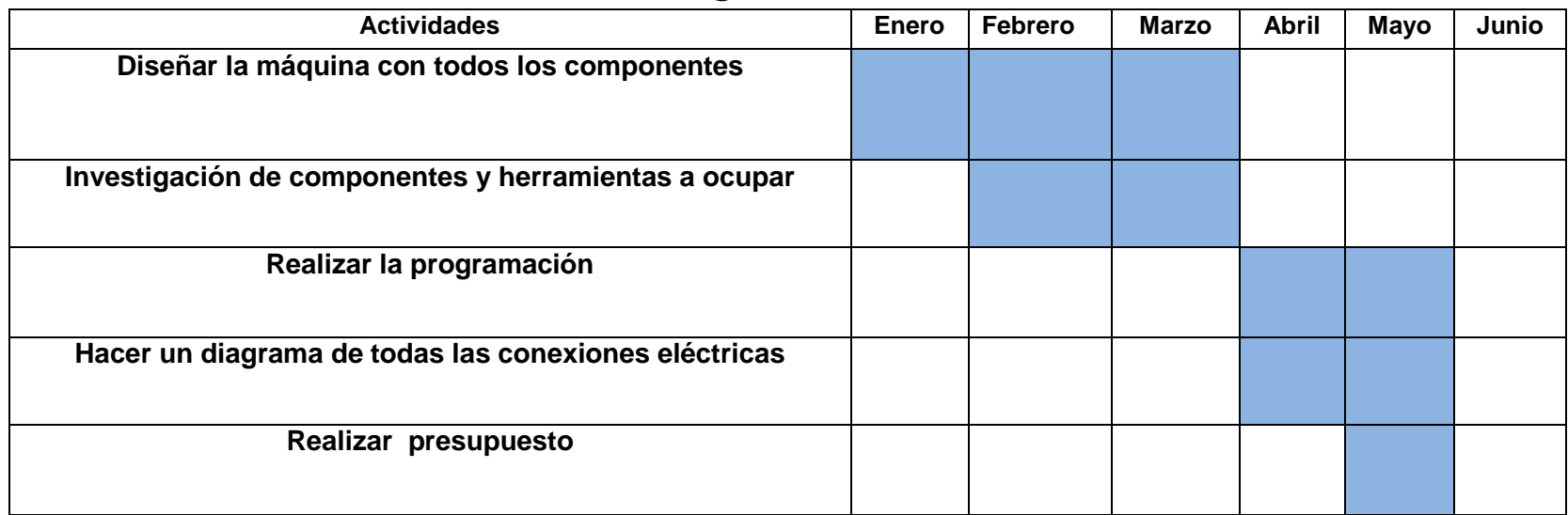

## **REFERENCIAS**

- 1. Gutiérrez, P. (2010). *CALIDAD TOTAL Y PRODUCTIVIDAD* (3ra ed.). México: Mc Graw Hill.
- 2. Luzadder, W. ((1994)). *Fundamentos de Dibujo en Ingeniería.* México: Prentice Hall.
- 3. Mott, L. (2006). *Diseño de Elementos de Máquinas* (cuarta ed.). México: Prentice Hall.

4. Peña, J. D., Gámiz, J., Grau, A., & Martínez, H. (2003). Introducción a los autómatas programables. UOC. ISBN: 74-8429-027-1

5. SIEMENS. (s.f.). Totally Integrated Automation Portal. Recuperado el 13 de Marzo de 2016, de Totally Integrated Automation Portal: <http://www.industry.siemens.com/topics/global/es/tia-portal/pages/default.aspx>

6. Solé, A. C. (2011). NEUMÁTICA E HIDRÁULICA. Barcelona, España: MARCOMBO ISBN: 9788426716774.

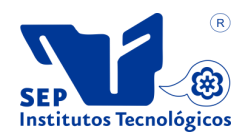

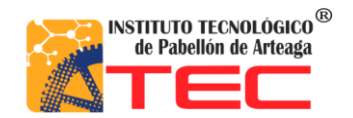

## **ANEXOS**

### Anexo 1

La siguiente imagen muestra un papel firmado y sellado por la empresa donde consta que dentro de ella no se puede tomar fotos ni videos.

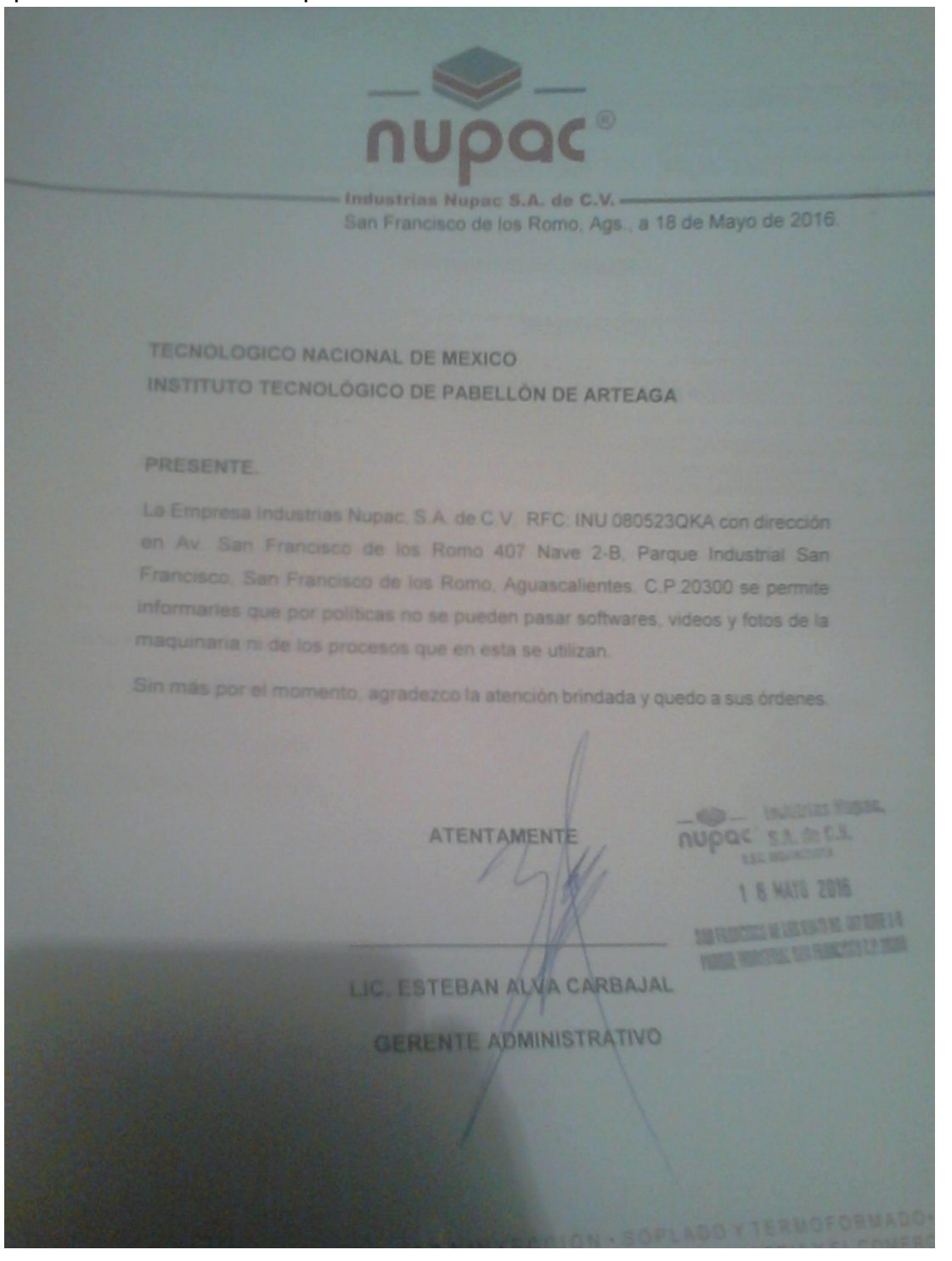